# **Korg NC-500/NC-300** Руководство пользователя

*Öèôðîâîå ôîðòåïèàíî êîíöåðòíîé ñåðèè*

*Îôèöèàëüíûé è ýêñêëþçèâíûé äèñòðèáüþòîð êîìïàíèè Korg íà òåððèòîðèè Ðîññèè, ñòðàí <i>Балтии и СНГ* — компания А&T Trade.

*Äàííîå ðóêîâîäñòâî ïðåäîñòàâëÿåòñÿ áåñïëàòíî. Åñëè âû ïðèîáðåëè äàííûé ïðèáîð íå ó <i>официального дистрибьютора фирмы Korg или авторизованного дилера компании A&T Trade, êîìïàíèÿ A&T Trade íå íåñåò îòâåòñòâåííîñòè çà ïðåäîñòàâëåíèå áåñïëàòíîãî ïåðåâîäà íà*  $\bm{\mathit{p}yccku\bm{\mathit{i}}}$  язык  $\bm{\mathit{p}yk}$ овод $\bm{\mathit{c}}$ товайтеля, а также за осуществление гарантийного сервисного  $0$ бслуживания.

*© ® A&T Trade, Inc.*

# Гарантийное обслуживание

По всем вопросам, связанным с ремонтом или сервисным обслуживанием цифрового фортепиано концертной серии NC-500/NC-300, обращайтесь к представителям фирмы Korg — компании A&T Trade. Телефон для справок (095) 796-9262; e-mail: synth@attrade.ru

Благодарим за приобретение цифрового фортепиано концертной серии NC-500/NC-300. Для того, чтобы *ìàêñèìàëüíî ïðîäëèòü ñðîê ñëóæáû ïðèáîðà, âíèìàòåëüíî èçó÷èòå äàííîå ðóêîâîäñòâî.*

# Техника безопасности

- Прочтите данное руководство.
- Выполняйте все инструкции, изложенные в руководстве.
- Не располагайте прибор вблизи воды.
- Не ставьте на прибор или не располагайте рядом с ним емкости с жидкостью.
- При загрязнении прибора протирайте его чистой сухой материей.
- При установке прибора убедитесь в наличии достаточной вентиляции.
- Не устанавливайте прибор вблизи источников тепла, таких как радиаторы, батареи и т. д.
- В целях безопасности инструмент может быть укомплектован полярной розеткой (один контакт шире другого). Если эта вилка не вставляется в имеющуюся розетку, замените последнюю (а не наоборот). При необходимости обратитесь за помощью к квалифицированному электрику.
- Предохраняйте сетевой шнур от скручиваний или повреждений другого рода, особенно вблизи вилки или прибора.
- Производите установку оборудования согласно требованиям производителя.
- Отключайте прибор от сети во время грозы и при плительных перерывах в эксплуатации.
- Пользуйтесь услугами только квалифицированного персонала в следующих случаях: повреждение сетевого шнура; повреждение прибора вследствие падения; нарушение нормальной работы прибора; повреждение корпуса прибора; попадание прибора под дождь; попадание жидкости или посторонних предметов внутрь прибора.
- Не устанавливайте прибор на значительном удалении от розетки.
- Не устанавливайте прибор в ограниченном пространстве.
- Устанавливайте прибор на специальные стойки, поставляемые производителем.

#### Электромагнитное излучение

Оборудование прошло тестовые испытания и соответствует требованиям, накладываемым на цифровые приборы класса "В" согласно части 15 FCC Rules. Эти ограничения разработаны для обеспечения надежной защиты от интерференции при стационарных инсталляциях. Прибор генерирует, использует и способен излучать рапиомагнитные волны и. если установлен и эксплуатируется без соблюления привеленных рекоменлаций, может вызвать помехи в работе радио систем. Полной гарантии, что в отдельных инсталляциях прибор не будет генерировать радиочастотные помехи, нет. Если он влияет на работу радио или телевизионных систем (это проверяется включением и отключением прибора), то рекомендуется предпринять следующие меры:

- Переориентируйте или расположите в другом месте принимающую антенну.
- Разнесите на возможно большее расстояние прибор и приемник.
- Включите прибор в розетку, которая находится в другом контуре нежели розетка приемника.
- Проконсультируйтесь с дилером или квалифицированным телевизионным мастером.

#### Декларация соответствия европейским стандартам CE

Маркировка СЕ на приборах компании Korg, работающих от сети и выпущенных до 31 декабря 1996 года означает, что они удовлетворяют требованиям стандартов EMC Directive (89/336/EEC) и CE mark Directive (93/68/EEC). Приборы с этой маркировкой, выпущенные после 1 января 1997 года, кроме перечисленных стандартов удовлетворяют еще и требованиям стандарта Low Voltage Directive (73/23/EEC). Маркировка CE на приборах компании Korg, работающих от батареек, означает, что они удовлетворяют требованиям стандартов EMC Directive (89/336/EEC) и CE mark Directive (93/68/EEC).

Названия других продуктов и компаний являются зарегистрированными торговыми названиями  $coom$ ветствующих собственников.

#### Данные секвенсера

Поскольку при непредвиденных обстоятельствах содержимое памяти может быть утеряно, сохраняйте все пенные для вас сведения на внешних устройствах хранения информации (компьютер, архиватор файлов и т.д.). Компания Когд не принимает претензий по поводу такого рода потерь данных.

#### Важное замечание для пользователей

Изделия KORG разработана согласно точным спецификациям и требованиям по напряжению для каждой страны. Эти изделия These имеют гарантию дистрибьютера KORG только в стране покупки. Все изделия KORG, не имеющие гарантийной квитанции или серийного номера, освобождаются от гарантийных обязательств и технического обслуживания со стороны производителя / дистрибьютера. Это требование необходимо для защиты прав потребителя и его безопасности.

# Содержание

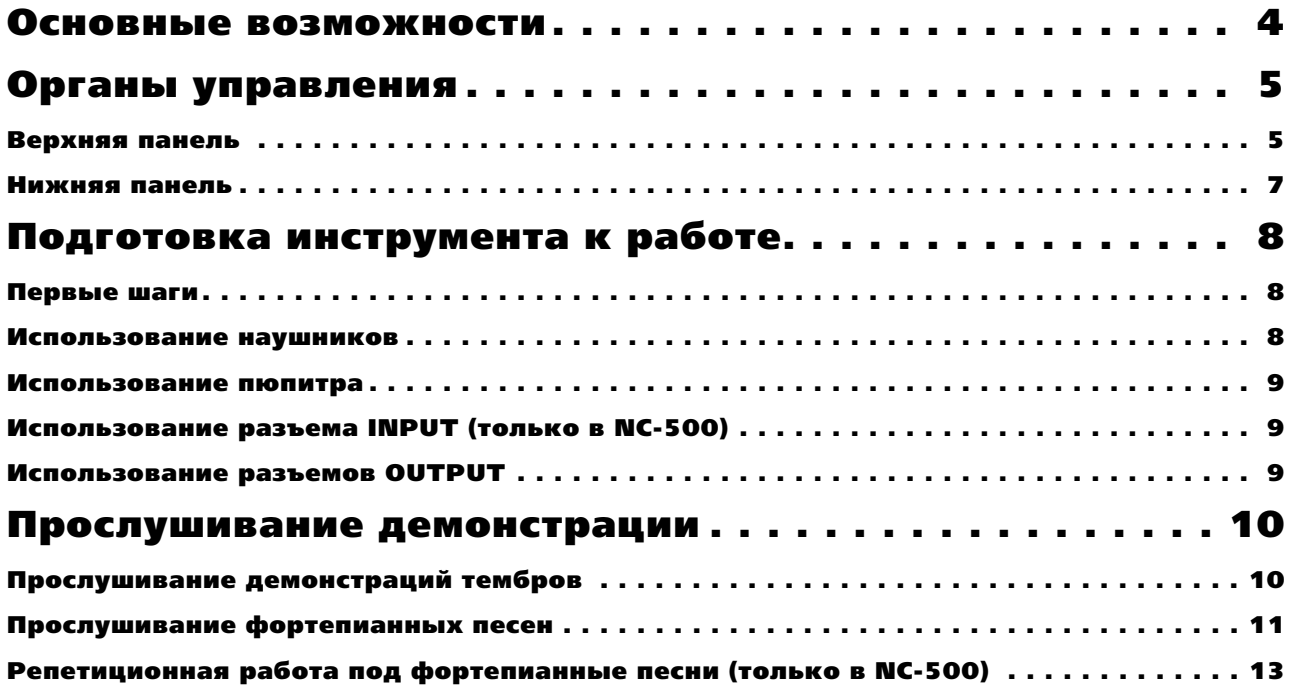

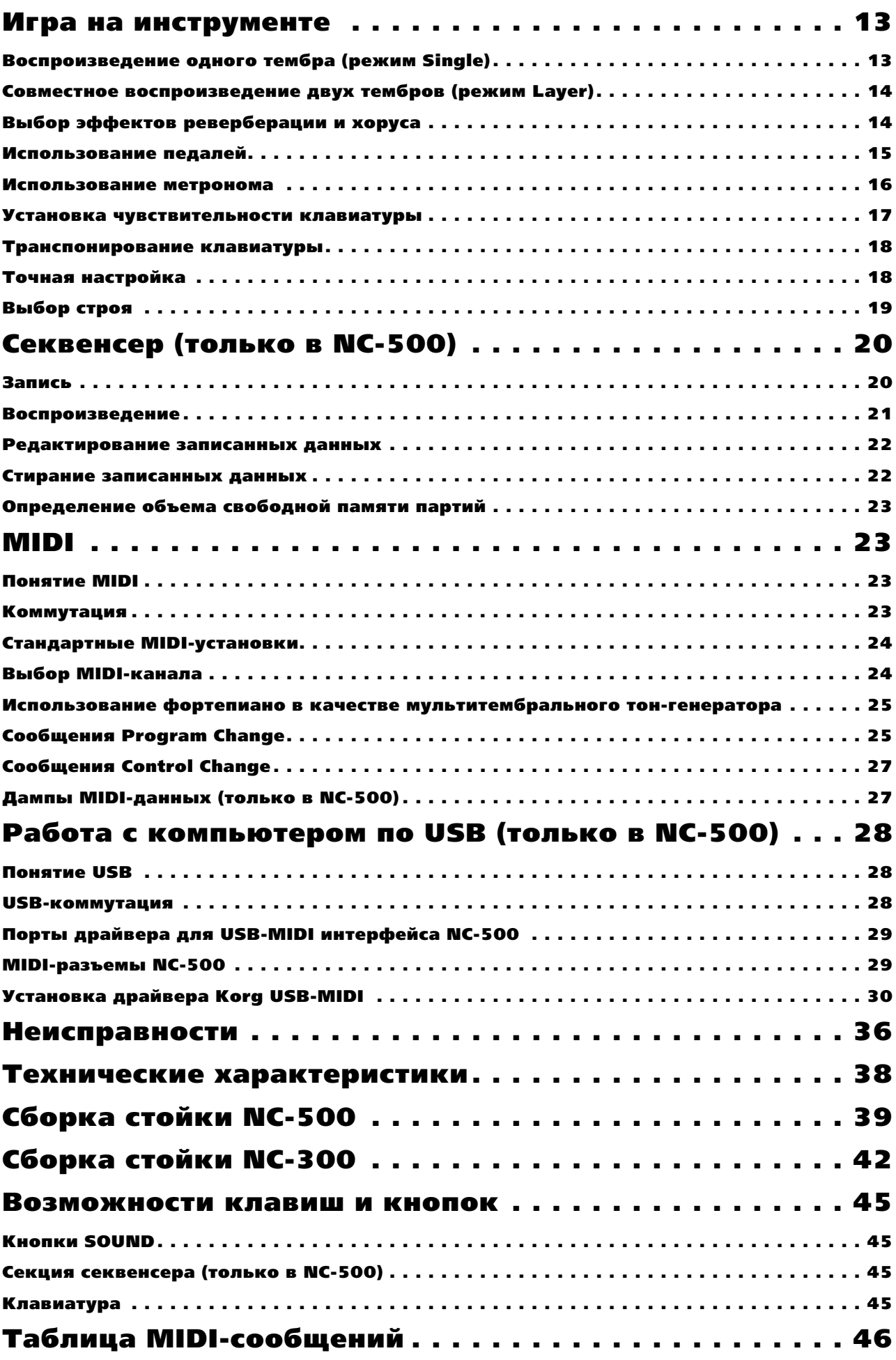

## Основные возможности

#### Выбор из 24 тембров

Инструмент имеет 24 высококачественных экспрессивных тембров, включая 2 стереофонических концертных рояля. Одновременное воспроизведение двух тембров осуществляется с помощью функций клавиатурного напожения

#### **Цифровые эффекты**

Реверберационный эффект используется для моделирования акустических характеристик большого концертного помещения. Эффект хоруса модуляции позволяет добиваться более насыщенного звука. Каждый эффект имеет три степени глубины обработки.

#### **Три пелали**

Инструмент имеет три педали, действие которых аналогично педалям акустического фортепиано: демпферная педаль, приглушающая педаль и педаль сустейна, причем две первые поддерживают функцию полудемпфирования.

#### **Метроном**

Позволяет регулировать темп, метр и громкость. Также имеется возможность установки отдельного или более громкого звука для сильной доли такта.

#### Регулировка чувствительности

Три установки чувствительности клавиатуры позволяют адаптировать инструмент к манере исполнения конкретного музыканта.

#### Транспонирование клавиатуры и точная настройка

Транспонирование облегчает исполнение произведений, написанных в "неудобных" тональностях или для подстройки под живые инструменты. Точная настройка позволяет сместить высоту всего инструмента вверх/вниз.

#### Выбор строев и растянутая настройка

Кроме стандартного равнотемперированного строя инструмент может работать в следующих строях — Kirnberger и Werckmeister. Это позволяет имитировать игру на старинных инструментах. При выборе любого тембра акустического фортепиано, автоматически устанавливается растянутая настройка.

#### Разъем INPUT (только в NC-500)

Аудиовход обеспечивает возможность прямой коммутации с источниками моно- и стереосигналов, воспроизводящихся затем через встроенные динамики инструмента или наушники одновременно с тембрами NC-500.

#### Секвенсер (только в NC-500)

Встроенный секвенсер позволяет записывать/воспроизводить ваше исполнение. Его можно использовать аналогично магнитофону.

#### Поддержка **MIDI**

Фортепиано поддерживает работу протокола MIDI, который определяет стандартные форматы обмена информацией между музыкальными инструментами и компьютерами. Система MIDI позволяет с помощью одного инструмента управлять работой нескольких других, а также использовать NC-500 в качестве 16частного мультитембрального тон-генератора.

#### Поддержка USB (только в NC-500)

NC-500 может непосредственно подключаться к компьютеру через стандартный интерфейс USB, позволяющий производить обмен данными, управлять программным обеспечением от фортепиано или наоборот. Он позволяет сохранять данные вашего исполнения в компьютер и использовать компьютер для автоматического воспроизведения NC-500 через USB.

# Органы управления

### Верхняя панель

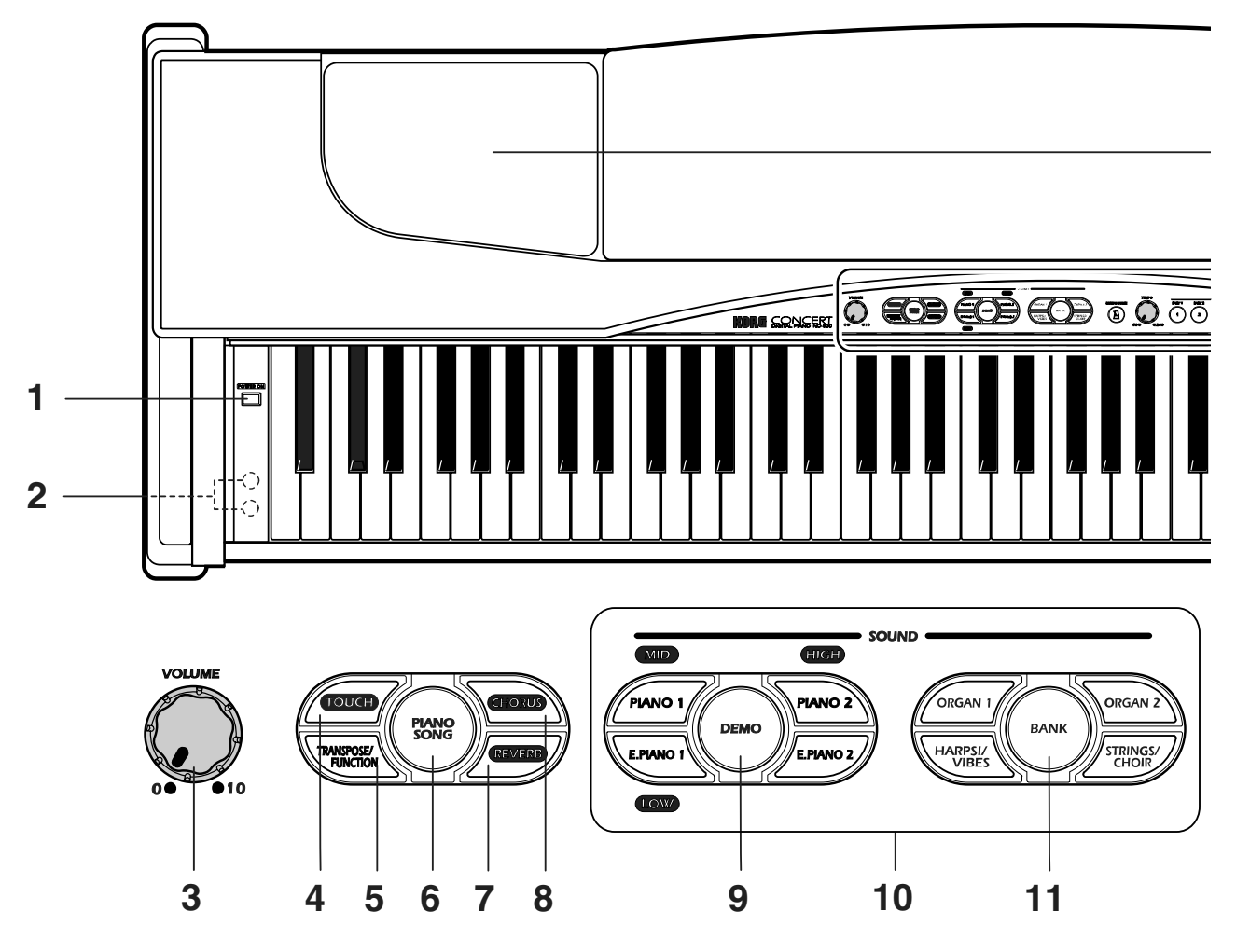

#### 1. Переключатель POWER

Осуществляет включение/выключение питания инструмента.

#### 2. Разъемы наушников

Используются для подключения двух пар наушников.

#### **3. Регулятор VOLUME**

Управляет громкостью встроенных динамиков, наушников и уровнем сигнала на выходах OUTPUT.

#### **4. Кнопка TOUCH**

Используется для установки чувствительности клавиатуры.

#### **5. Кнопка TRANSPOSE/FUNCTION**

Многофункциональная кнопка, использующаяся в функциях транспонирования, точной подстройки, программирования параметров MIDI и осуществления других регулировок.

#### **6. Кнопка PIANO SONG**

Используется для выбора одной из 32 фортепианных демо-песен.

#### **7. Кнопка REVERB**

Используется для включения/отключения эффекта реверберации.

#### 8. Кнопка CHORUS

Используется для включения/отключения эффекта хоруса.

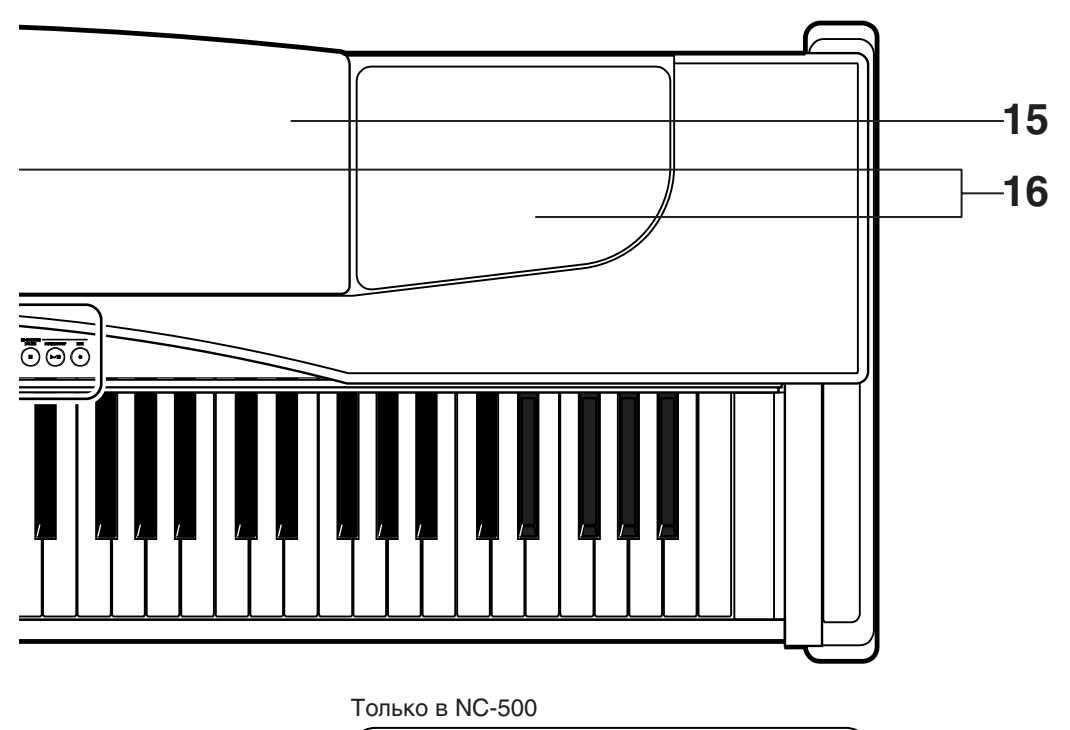

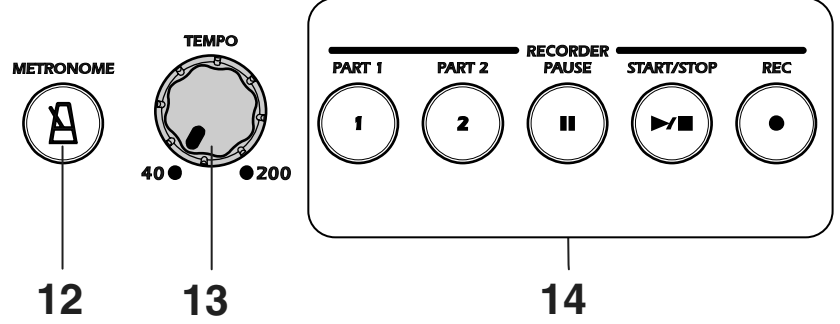

#### 9. Кнопка DEMO

Используется для выбора одной из 8 демонстрационных песен.

#### **10. Кнопки SOUND**

Используется совместно с кнопкой BANK для выбора одного из 24 тембров (3 банка по 8 тембров). Режим наложения позволяет воспроизводить два звука одновременно.

#### 11. Кнопка **BANK**

Используется для выбора одного из 3 банков звуков.

#### 12. Кнопка METRONOME

Используется для включения/отключения метронома.

#### 13. Регулятор **ТЕМРО**

Устанавливает темп метронома и секвенсера.

#### 14. Секция RECORDER (только в NC-500)

Используются для записи и воспроизведения исполнения во встроенный секвенсер инструмента.

#### 15. Пюпитр

#### **16. Динамики**

*Õîòÿ êðûøêè äèíàìèêîâ ÿâëÿþòñÿ ñúåìíûìè, ðåêîìåíäóåòñÿ íèêîãäà íå ñíèìàòü èõ.* 

#### Нижняя панель

# NC-500

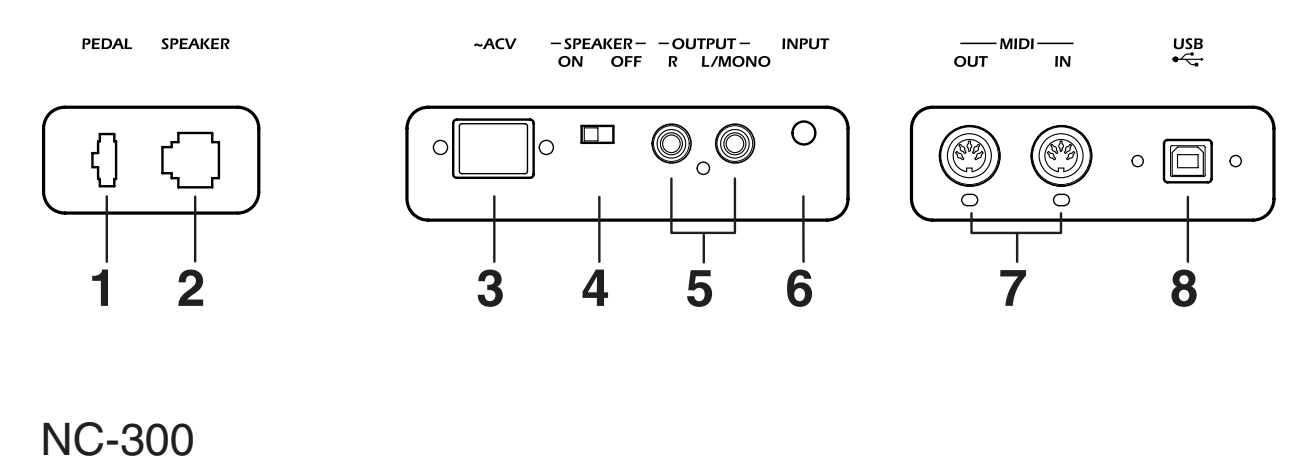

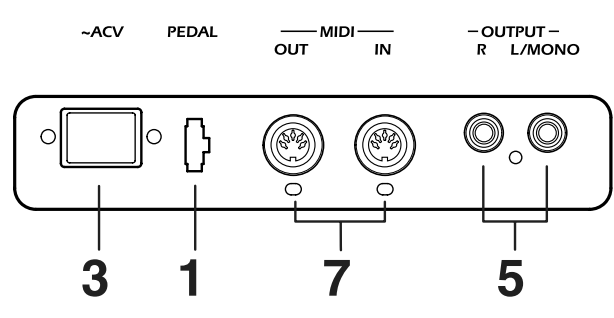

#### 1. Разъем **PEDAL**

Коммутируется с блоком педалей, входящих в комплект поставки.

#### **2. Разъем SPEAKER (только в NC-500)**

Используется для подключения кабеля от динамиков стойки NC-500.

#### 3. Разъем AC IN

Используется для подключения входящего в комплект поставки сетевого шнура.

#### 4. Переключатель SPEAKER (только в NC-500)

Включает/отключает встроенные в NC-500 динамики.

#### **5. Разъемы OUTPUT**

Аудиовыходы для коммутации NC-500/NC-300 с внешней системой усиления звука стандартными монокабелями с разъемами  $1/4$ ".

#### **6. Разъем INPUT (только в NC-500)**

Аудиовход для воспроизведения сигналов внешних источников, например, CD-проигрывателя, микшера, синтезатора через динамики и наушники NC-500. Разъем организован на миниджеке.

#### **7. Разъемы MIDI**

Используются для коммутации с другим MIDI-оборудованием (секвенсером, синтезатором и т.д.). Разъем OUT предназначен для передачи данных (коммутируется с разъемом MIDI IN внешнего MIDIоборудования). Для приема данных предусмотрен разъем IN (коммутируется с разъемом MIDI OUT внешнего MIDI-оборудования.

#### 8. Разъем USB (только в NC-500)

Служит для коммутации фортепиано с компьютером через кабель USB для обмена данными.

# Подготовка инструмента к работе

### Первые шаги

#### Подключите питание

Скоммутируйте сетевой шнур с разъемом AC IN цифрового фортепиано. Другой разъем сетевого шнура коммутируется с сетевой розеткой.

#### Откройте крышку клавиатуры (только в NC-500)

Приподнимите крышку, удерживая ее за центральную часть, и аккуратно поднимите вверх от себя. Для того, чтобы закрыть крышку, аккуратно возьмите ее за центральную часть, потяните на себя и опустите.

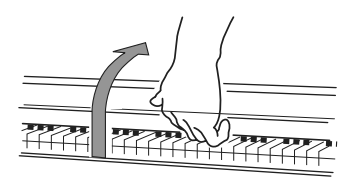

*Не прикладывайте излишних усилий при открытии/закрытии крышки, в противном случае она может ñëîìàòüñÿ. Òàêæå áóäüòå îñòîðîæíû, íå ïîâðåäèòå ðóêè èëè ïàëüöû.*

*Ïðåæäå ÷åì îòêðûòü åå, óáåäèòåñü, ÷òî íà íåé îòñóòñòâóþò ïîñòîðîííèå ïðåäìåòû. Ìåëêèå îáúåêòû (иголки, кусочки бумаги и т. п.) могут попасть внутрь корпуса инструмента.* 

#### Включите питание

Нажмите кнопку POWER. О включенном состоянии инструмента сигнализирует свечение кнопок SOUND, BANK и ряда других лицевой панели панели.

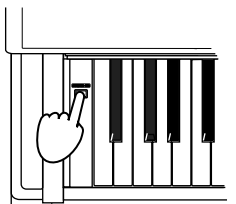

Для отключения питания инструмента нажмите еще один раз кнопку POWER.

*Ïðè îòêëþ÷åíèè ïèòàíèÿ èíñòðóìåíòà âñå óñòàíîâêè èíñòðóìåíòà âîçâðàùàþòñÿ â èõ ïåðâîíà÷àëüíîå ïîëîæåíèå. Ïàìÿòü ñåêâåíñåðà NC-500 ñîõðàíÿåò âñå çàïèñàííûå äàííûå ïåñåí.*

#### Отрегулируйте громкость

Регулятор VOLUME устанавливает уровень громкости внутренних динамиков, в наушниках и на выходных разъемах OUPUT. Установите регулятор VOLUME в положение "0". Когда регулятор установлен в "0" (крайнее левое положение), то сигнал на выходе инструмента отсутствует.

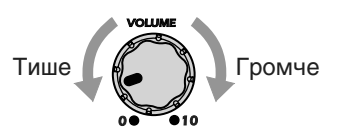

*Äëÿ óâåëè÷åíèÿ óðîâíÿ ãðîìêîñòè ïåðåìåùàéòå åãî âïðàâî, äëÿ óìåíüøåíèÿ — âëåâî.* 

#### Использование наушников

Гнезда для подключения стереофонических наушников (1/4") расположены под левой стороной клавиатуры. При коммутации одного из них встроенные динамики автоматически отключаются. Благодаря двум разъемам возможны игра "в четыре руки" и репетиции в позднее время суток.

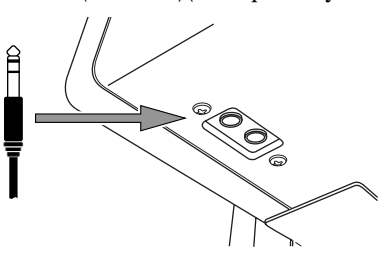

 $B$  случае использования переходника  $1/8$ " —  $1/4$ ", при коммутации и извлечении джека из разъема, переходник *íåîáõîäèìî ïðèäåðæèâàòü.*

*Ïðè ðàáîòå â íàóøíèêàõ íå óñòàíàâëèâàéòå ñëèøêîì âûñîêèé óðîâåíü âûõîäíîãî ñèãíàëà.*

#### Использование пюпитра

Приподнимите пюпитр, поместите его лицевой гранью в паз и с помощью расположенных на тыльной панели стопоров зафиксируйте его. При опускании пюпитра, пожалуйста удерживайте его обеими руками.

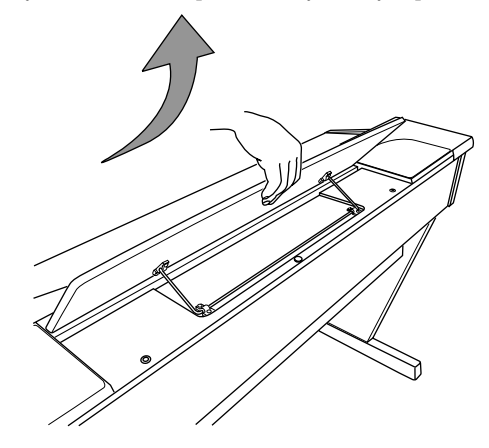

### Использование разъема INPUT (только в NC-500)

Данный разъем используется для воспроизведения сигнала внешнего источника звука, например, CDпроигрывателя или синтезатора через динамики и наушники NC-500 совместно с тембрами самого NC-500. Для коммутации используется стереофонический миниджек.

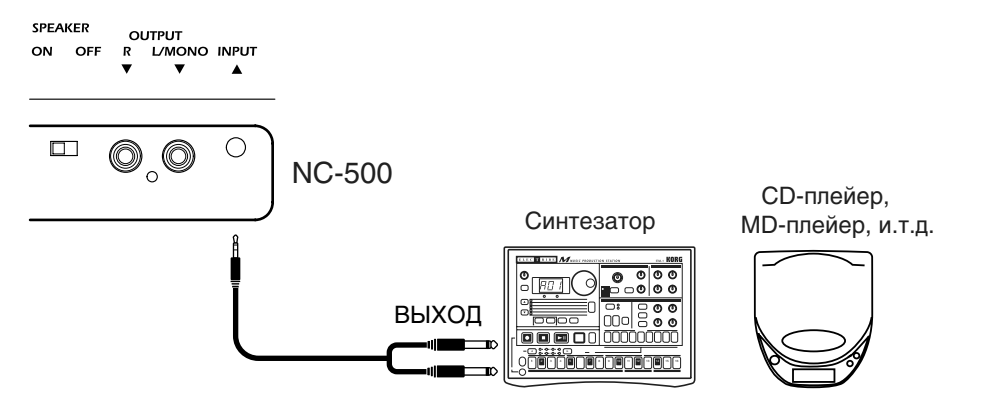

### Использование разъемов OUTPUT

Данные разъемы предназначены для коммутации инструмента с устройством записи или внешней системой усиления звука. Для этого используются стандартные монокабели с джеками 1/4". Подключите каждый кабель к соответствующему разъему INPUT внешнего устройства. При работе с монофоническим сигналом используйте только разъем L/MONO. Уровень выходного сигнала определяется с помощью регулятора VOLUME.

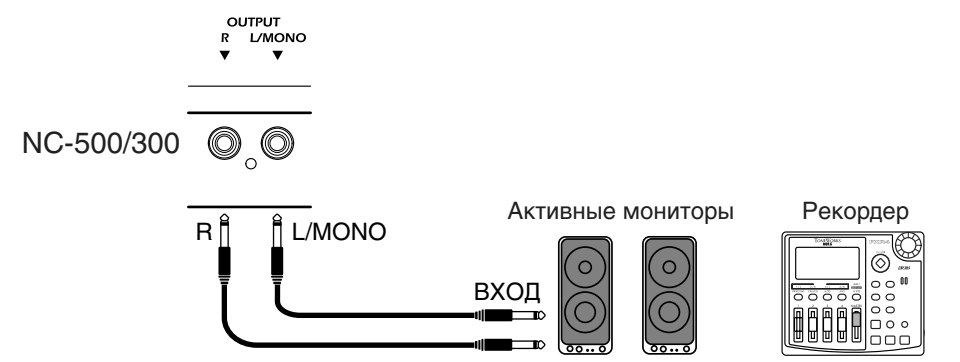

 $\Pi$ ри воспроизведении через внешнюю акустическую систему вы можете отключить динамики фортепиано подключением наушников (или любого разъема 1/4") в один из разъемов наушников. В NC-500 также можно *ïåðåâåñòè ïåðåêëþ÷àòåëü SPEAKER â ïîëîæåíèå OFF.* 

 $\Pi$ еред любой коммутацией отключайте питание инструмента, поскольку случайно некорректная коммутация может повредить фортепиано или внешнее устройство.

Различные устройства используют различные типы кабелей. Приобретайте кабели в соответствии с вашим *<i>оборудованием.* 

# Прослушивание демонстрации

Фортепиано укомплектованы 40 демонстрационными песнями, позволяющими оценить богатые тембральный и выразительный потенциалы инструментов NC-500/NC-300: 8 демонстрациями тембров и 32 фортепианными песнями. Фортепианные песни также могут использоваться в практических целях, поскольку ноты к ним прилагаются.

### Прослушивание демонстраций тембров

Демонстрации тембров

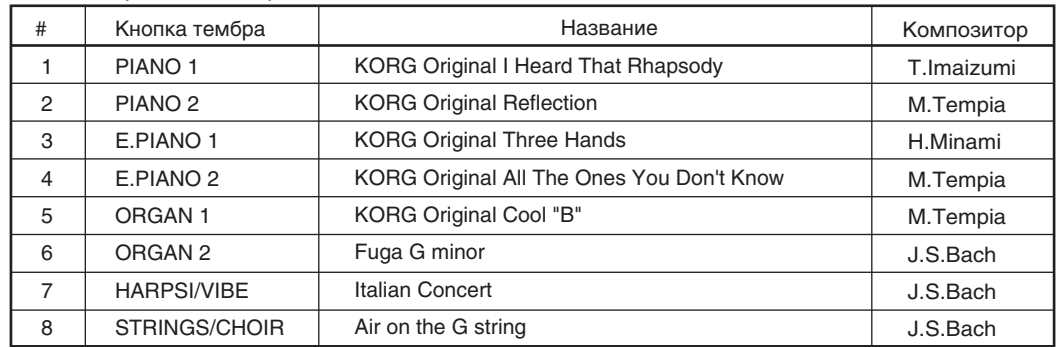

В процессе воспроизведения демонстрации клавиатура остается доступной, но кнопки SOUND отключают*ñÿ. Òî åñòü, âû ìîæåòå èãðàòü íà êëàâèàòóðå â ïðîöåññå âîñïðîèçâåäåíèÿ òåìáðîì äåìîíñòðàöèè.* 

 $B$  процессе воспроизведения демонстрации невозможно изменять установки эффектов.

Смена темпа демонстрации невозможна.

#### Прослушивание всех демонстрационных песен по порядку

1. Нажмите кнопку DEMO.

Кнопка DEMO засветится, а кнопки SOUND начнут последовательно загораться. Через 3 секунды запустится последовательное воспроизведение демонстрационных песен. После того, как будут проиграны все песни, воспроизведение продолжится, начиная с первой. При воспроизведении каждой демонстрации будет светится соответствующая кнопка SOUND.

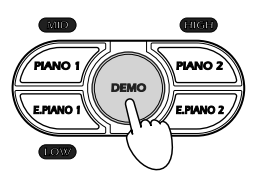

2. Для останова воспроизведения демонстрационных песен нажмите кнопку DEMO.

Кнопки DEMO и SOUND погаснут, демонстрация остановится, и инструмент автоматически установит тембр PIANO 1. (Кнопка PIANO 1 засветится.) Восстановится банк, актуальный до входа в режим DEMO.

#### Прослушивание выбранной демонстрационной песни

1. Нажмите кнопку DEMO.

Кнопка DEMO засветится, а кнопки SOUND начнут последовательно загораться.

- 2. Для определения песни нажмите соответствующую кнопку SOUND. Выбранная кнопка засветится, и начнется воспроизведение демонстрации. По окончании воспроизведения выбранной демонстрационной песни запускается циклическое воспроизведение песен текущего банка. Если в течении 3 секунд лемонстрация не выбрана, инструмент автоматически начнет воспроизводить все песни по порядку. начиная с первой.
- 3. Для выбора другой демонстрации в процессе воспроизведения нажмите соответствующую кнопку SOUND.

Например, если нажать кнопку STRINGS/CHOIR при воспроизведении демонстрационной песни 1, то запустится демо-песня 8.

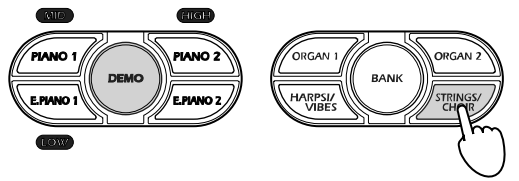

4. Для останова воспроизведения демонстрационных песен и выхода из этого режима нажмите кнопку DEMO. Кнопки DEMO и SOUND погаснут, и инструмент выйдет из режима DEMO.

#### Пауза при воспроизведении демонстрации (только в NC\*500)

1. Для перевода демонстрации в режим паузы, в процессе воспроизведения нажмите кнопку PAUSE (она засветится).

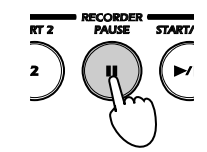

2. Для продолжения воспроизведения еще раз нажмите кнопку PAUSE (она погаснет).

#### Использование START/STOP для останова (только в NC-500)

1. При нажатии START/STOP при воспроизведении демонстрации, она остановится.

Кнопка DEMO будет продолжать светиться. Если нажать кнопку DEMO, то инструмент выйдет из режима демонстрации.

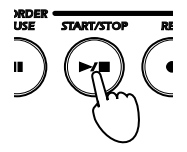

2. Для перезапуска воспроизведения с начала песни еще раз нажмите кнопку START/STOP.

#### Прослушивание фортепианных песен

См. список песен на следующей странице.

 $K$ <sup>*б*</sup> всем фортепианным песням NC-500/NC-300 прилагаются ноты.

#### Прослушивание всех фортепианных песен по порядку

1. Нажмите кнопку PIANO SONG.

Кнопка PIANO SONG засветится, а кнопки SOUND начнут последовательно загораться. Через 3 секунды запустится последовательное воспроизведение фортепианных песен. После того, как будут проиграны все песни, воспроизведение продолжится, начиная с первой.

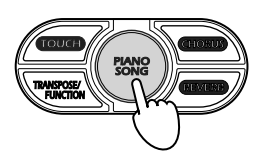

2. Для останова воспроизведения фортепианных песен нажмите кнопку PIANO SONG.

Кнопка PIANO SONG погаснет, воспроизведение остановится, и инструмент автоматически установит тембр PIANO 1. Восстановится банк, актуальный до входа в режим демонстрации.

#### Прослушивание выбранной фортепианной песни

1. Удерживая кнопку PIANO SONG, нажмите клавишу с A0 до E3.

Каждая из этих клавиш соответствует определенной фортепианной песне, как показано на рисунке. При нажатии клавиши, инструмент начнет воспроизводить соответствующую песню. В процессе воспроизведения вы сможете переключаться на другую песню удержанием кнопки PIANO SONG и нажатием другой клавиши.

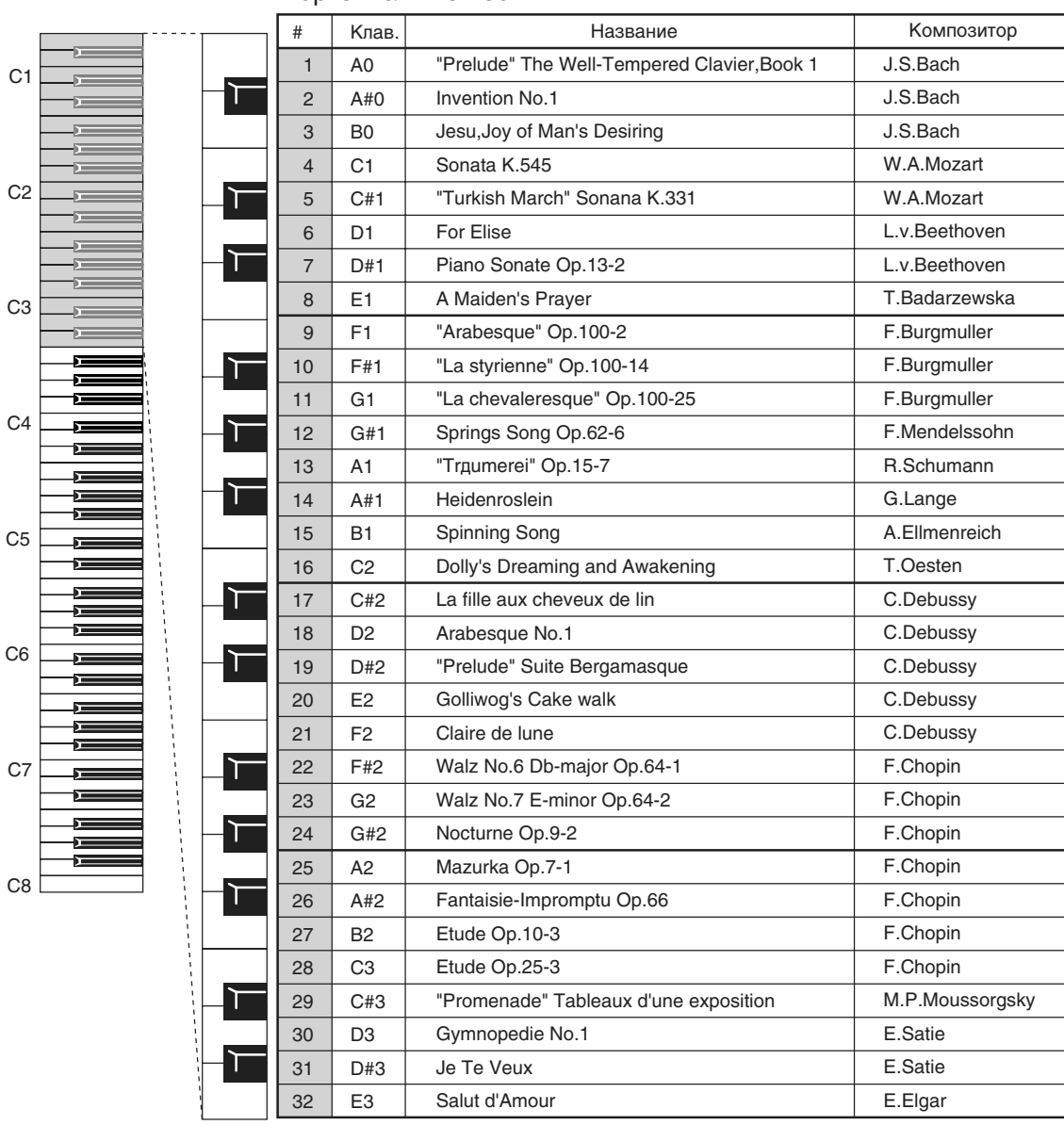

#### Фортепианные песни

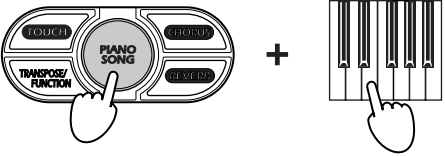

2. Для останова воспроизведения песен и выхода из этого режима нажмите кнопку PIANO SONG.

Кнопка PIANO SONG погаснет, и инструмент выйдет из режима PIANO SONG.

 $B$  процессе воспроизведения фортепианных песен вы можете играть на клавиатуре тембром песни и *использовать кнопки SOUND для переключения тембров.* 

В процессе воспроизведения песен невозможно изменять установки эффектов.

#### Пауза при воспроизведении фортепианной песни (только в NC\*500)

1. Для перевода песни в режим паузы, в процессе воспроизведения нажмите кнопку PAUSE (она засветится).

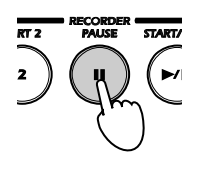

2. Для продолжения воспроизведения еще раз нажмите кнопку PAUSE (она погаснет).

#### Использование START/STOP для останова (только в NC-500)

1. При нажатии START/STOP при воспроизведении фортепианной песни, она остановится.

Кнопка PIANO SONG будет продолжать светиться. Если еще раз нажать кнопку PIANO SONG, то инструмент выйлет из режима фортепианных песен.

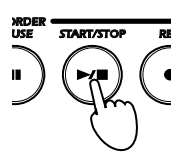

2. Для перезапуска воспроизведения с начала песни еще раз нажмите кнопку START/STOP.

#### Изменение темпа

При воспроизведении или паузе песни, регулятором ТЕМРО установите необходимый темп.

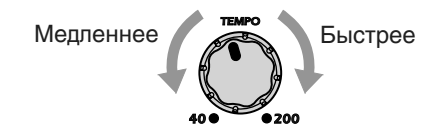

### Репетиционная работа под фортепианные песни (только в NC-500)

#### Репетиционная работа для обоих рук

Для фортепианных песен, партии правой и левой рук могут прослушиваться независимо. Возможно воспроизведение только одной партии песни с приглушением другой и самостоятельное проигрывание непостающей партии.

- 1. Выберите фортепианную песню.
- 2. Нажмите кнопку PART 1 или PART 2. Индикатор нажатой кнопки начнет мигать и громкость партии будет приглушена. При нажатии кнопки PART 1 будет приглушена партия левой руки, а при нажатии кнопки РАКТ 2 — правой.

Понижение громкости СА Понижение громкости

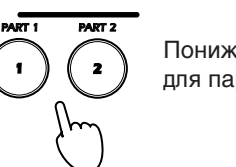

для партии левой руки  $\langle ' \rangle \langle ' \rangle$  для партии правой руки

3. Для отмены приглушения нажмите кнопку PART с мигающим индикатором.

*Äëÿ ðåãóëèðîâêè ãðîìêîñòè ïðèãëóøåííîé ïàðòèè ïðè âîñïðîèçâåäåíèè*: Óäåðæèâàÿ êíîïêó TOUCH, несколько раз нажмите кнопку HARPSI/VIBES для снижения громкости или кнопку STRINGS/CHOIR для увеличения.

# Игра на инструменте

### Воспроизведение одного тембра (режим Single)

Цифровое фортепиано содержит 24 высококачественных тембра, размещенных в трех банках по 8 тембров в каждом, как указано в таблице. При каждом нажатии кнопки BANK, она меняет цвет, индицирующий соответствующий банк (красный, зеленый, оранжевый).

- 1. Для смены тембра нажмите соответствующую кнопку SOUND. Ее светодиод загорится.
- 2. Для выбора банка используется кнопка BANK.

Например, для выбора тембра Mellow Piano: нажмите PIANO 2 для выбора типа тембра (кнопка PIANO 2 засветится) и затем дважды нажмите кнопку BANK, которая засветится оранжевым цветом, индицируя выбор банка С.

Инструмент запоминает последний выбор банка для каждой кнопки SOUND до смены банка или отключения numaния.

*Ïðè îòêëþ÷åíèè èíñòðóìåíòà, âñå êíîïêè SOUND ñáðàñûâàþòñÿ â áàíê A.* 

Список тембров

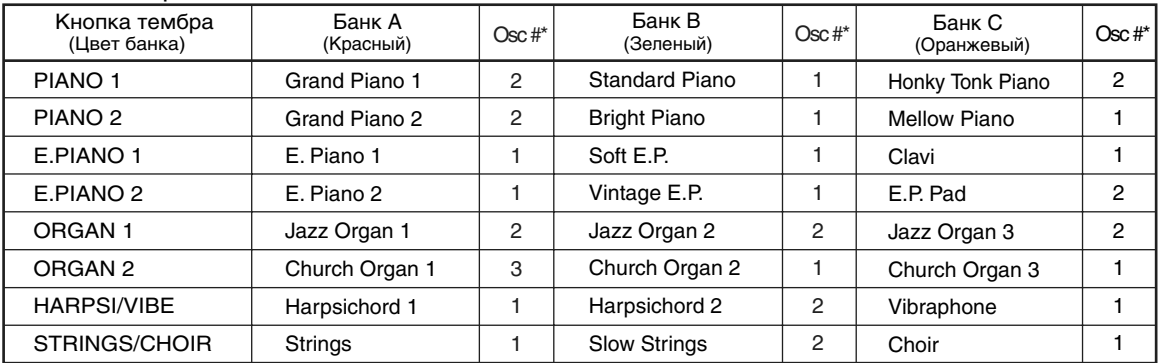

*\* Èíäèöèðóåò êîëè÷åñòâî ãåíåðàòîðîâ, èñïîëüçóåìûõ òåìáðîì. Ñì. ðàçäåë "Ìàêñèìàëüíàÿ ïîëèôîíèÿ".* 

### Совместное воспроизведение двух тембров (режим Layer)

Режим наслоения (Layer) позволяет одновременно воспроизводить два тембра с клавиатуры.

1. Одновременно нажмите две кнопки SOUND. Их индикаторы загорятся, и два тембра будут воспроизводиться совместно. Используемые банки надо предварительно выбрать в режиме Single.

Например, для совмещения тембров Grand Piano 2 (PIANO 2, Bank A) и Jazz Organ 2 (ORGAN 1, Bank B): Нажмите кнопку PIANO 2 и затем кнопку BANK для получения красного ее свечения, установив PIANO 2 на тембр Grand Piano 2. Далее, нажмите кнопку ORGAN 1 и затем кнопку BANK для получения зеленого ее свечения, установив ORGAN 1 на тембр Jazz Organ 2. Затем одновременно нажмите PIANO 2 и ORGAN 1 лля вхопа в режим наложения.

В режиме наложения количество одновременно воспроизводимых голосов уменьшается. Полифония в каждом *êîíêðåòíîì ñëó÷àå îïðåäåëÿåòñÿ êîëè÷åñòâîì ãåíåðàòîðîâ, èñïîëüçóåìûõ â âûáðàííîì òåìáðå.*

*Äëÿ âûáîðà íàëîæåííûõ òåìáðîâ â ðåæèìå Layer äîïóñêàåòñÿ èñïîëüçîâàíèå òîëüêî ðàçíûõ êíîïîê SOUND. Hanpumep, невозможно объединять Grand Piano 1 и Standard Piano, поскольку оба из них назначены на кнопку PIANO 1.*

#### Установка баланса громкостей двух тембров

Удерживайте нажатой кнопку SOUND одного тембра для снижения его громкости, последовательно нажимайте кнопку SOUND другого тембра для увеличения его громкости.

#### Возврат в режим Single

Пля возврата в режим Single нажмите любую кнопку SOUND.

Она засветится и инструмент вернется в режим Single.

### Выбор эффектов реверберации и хоруса

Инструмент укомплектован двумя процессорами эффектов, реализующими алгоритмы реверберации и хоруса. Эффект реверберации моделирует условия распространения звука в помещении, а хорус обеспечивает более насыщенный тембр. Установки эффектов сохраняются независимо для каждого тембра.

1. Для включения реверберации нажмите REVERB. Для включения хоруса нажмите CHORUS.

Соответствующая кнопка (REVERB и/или CHORUS) засветится, индицируя активность эффекта.

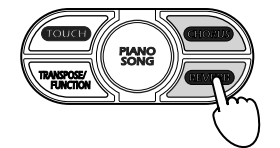

- 2. Для установки глубины эффекта реверберации или хоруса, удерживая нажатой кнопку REVERB или CHO-RUS, нажмите на соответствующую кнопку SOUND: E.PIANO 1 (LOW), PIANO 1 (MID) или PIANO 2 (HIGH), согласно таблице.
- 3. Для отключения эффектов реверберации или хоруса нажмите соответствующую кнопку (REVERB или CHO-RUS). Ее светодиод погаснет.

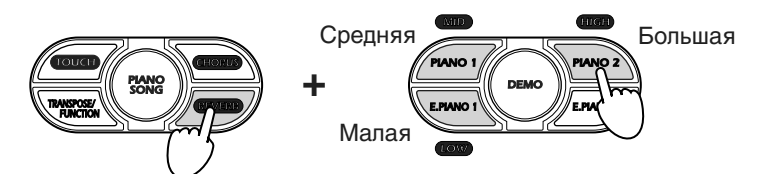

На рисунке показана установка большой глубины реверберации

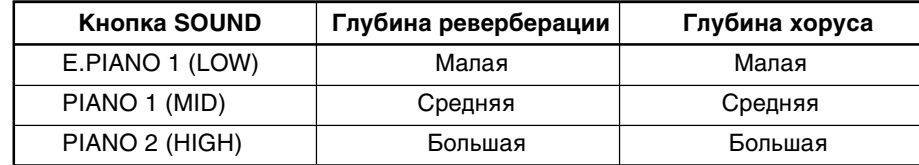

*Óñòàíîâêè, ïðîèçâåäåííûå â ðåæèìå Single, îñòàþòñÿ àêòóàëüíûìè è â ðåæèìå Layer. Îáðàòíîå íåâåðíî.* 

Использование эффектов уменьшает максимально доступную полифонию.

### Использование педалей

Инструмент укомплектован тремя педалями, аналогично обычному фортепиано. Они предназначены для усиления выразительного потенциала инструмента.

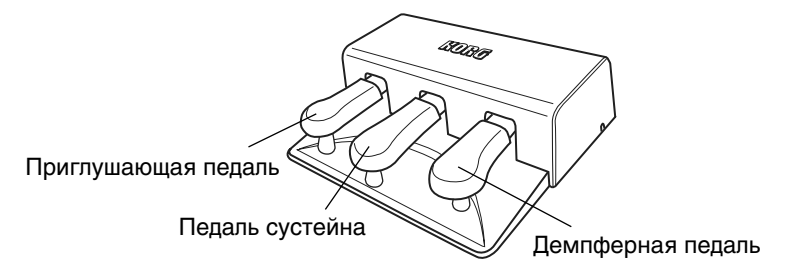

#### Демпферная педаль

При нажатой педали звук нот продлевается, позволяя добиваться богатого резонансного тембра. Величина угла нажатия педали определяет глубину демпфирования (полудемпферный эффект).

#### Педаль сустейна

Используется для продления звучания только тех нот, которые не были сняты на момент нажатия на педаль. На ноты, которые были взяты при уже нажатой пелали, эффект не распространяется.

#### Приглушающая педаль

При нажатии на педаль звук становится более "мягким" и "нежным". Величина угла нажатия педали определяет глубину эффекта (полудемпферный эффект).

#### Установки демпферной педали в режиме Layer

В режиме Layer предоставляется возможность выбора звука (ов), на которые будет распространяться действие пелали.

1. Удерживая нажатой кнопку TRANSPOSE/FUNCTION, нажимайте на демпферную педаль. При каждом нажатии изменяется назначение демпферной педали на тот или иной звук. Это отображается с помощью состояния соответствующих светодиодов. Если светодиод кнопки SOUND горит, то педаль на этот звук действует, в противном случае — нет.

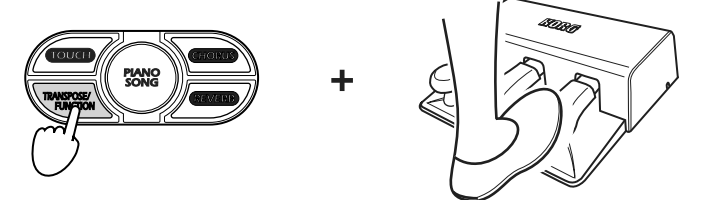

2. После того, как требуемая установка будет выбрана, отпустите кнопку TRANSPOSE/FUNCTION.

После отключения питания установки педалей возвращаются к заводским.

### Использование метронома

Цифровое фортепиано оборудовано встроенным метрономом, который помогает выдерживать темп во время репетиции.

#### Включение/выключение метронома

Каждое нажатие кнопки METRONOME изменяет текущее состояние режима (с включенного на выключенное и наоборот), который индицируется светодиодом кнопки.

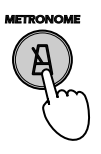

Темп метронома устанавливается регулятором ТЕМРО.

#### Регулировка громкости метронома

- 1. Для запуска метронома нажмите кнопку METRONOME.
- 2. Для увеличения громкости метронома, удерживая нажатой кнопку METRONOME, нажмите несколько раз подряд кнопку STRINGS/CHOIR, для уменьшения громкости — кнопку HARPSI/VIBES.

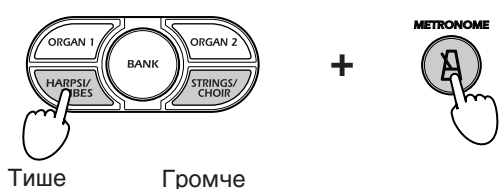

3. Для возврата к начальной громкости, удерживая нажатой кнопку METRONOME, одновременно нажмите **кнопки HARPSI/VIBES и STRINGS/CHOIR.** 

#### Установка темпа с помощью регулятора TEMPO

- 1. Для запуска метронома нажмите кнопку METRONOME.
- 2. Установите темп регулятором ТЕМРО.

#### Цифровой ввод темпа

В некоторых случаях требуется установить темп в точное значение. Для этого используется цифровой формат задания темпа. Допустимый диапазон: 40 — 200.

1. Удерживайте нажатой кнопку METRONOME и введите с помощью клавиатуры инструмента трехзначное число.

*Ïðè ýòîì îáÿçàòåëüíî ââîäèòü íåçíà÷àùèå íóëè, íàïðèìåð, åñëè ÷èñëî äâóçíà÷íîå, òî âïåðåäè äîëæíà áûòü öèôðà "0". Íàïðèìåð, äëÿ óñòàíîâêè òåìïà 72 ââîäèòå "072".* 

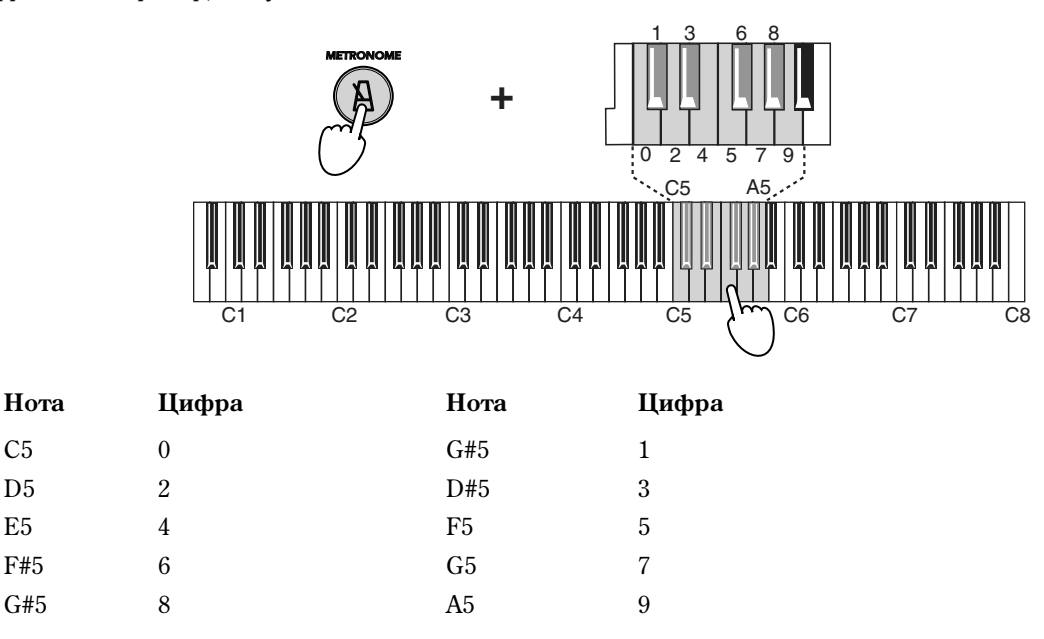

Например, чтобы задать значение темпа 168, необходимо при нажатой кнопке METRONOME взять последовательно ноты C#5 (1), F#5 (6), G#5 (8).

*Ïðè ïîïûòêå ââîäà çíà÷åíèÿ ìåíåå 40 èëè áîëåå 200, îí èãíîðèðóåòñÿ.* 

#### Выбор метра такта

Первую доля такта можно акцентировать.

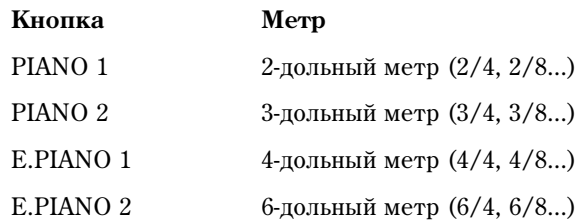

1. При запущенном воспроизведении метронома, удерживая нажатой кнопку METRONOME, нажмите кнопку SOUND, которая соответствует требуемому метру (см. таблицу). Первая доля такта будет акиентироваться.

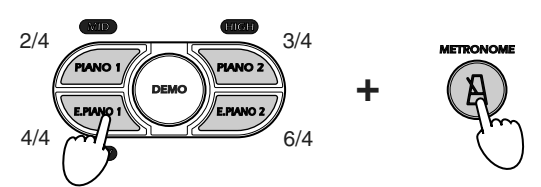

2. Для того чтобы отменить акцентирование первой доли такта, удерживая нажатой кнопку METRONOME, нажмите кнопку SOUND, светодиод которой горит.

*Äàííàÿ óñòàíîâêà çàïîìèíàåòñÿ äî îòêëþ÷åíèÿ ïèòàíèÿ èíñòðóìåíòà.*

#### Тембральное выделение первой доли такта

Первую долю такта можно выделить также с помощью колоколообразного звука.

1. Удерживая нажатой кнопку METRONOME, нажмите кнопку ORGAN 2. Светодиод кнопки загорится, и первая доля такта начнет воспроизводиться колоколообразным звуком.

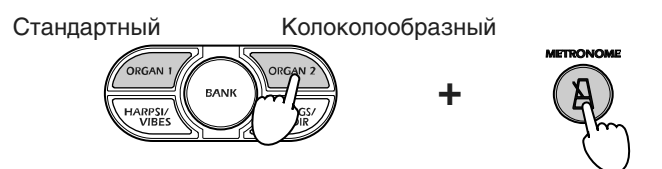

2. Для возврата к стандартному акцентированию первой доли такта, удерживая нажатой кнопку METRONOME, нажмите кнопку ORGAN 1, чтобы ее светодиод загорелся.

При удержании кнопки METONOME, кнопка ORGAN, соответствующая выбранному звуку акцента будет загораться.

*Äàííàÿ óñòàíîâêà çàïîìèíàåòñÿ äî îòêëþ÷åíèÿ ïèòàíèÿ èíñòðóìåíòà.*

#### Установка чувствительности клавиатуры

Инструмент позволяет устанавливать три различных значения чувствительности клавиатуры.

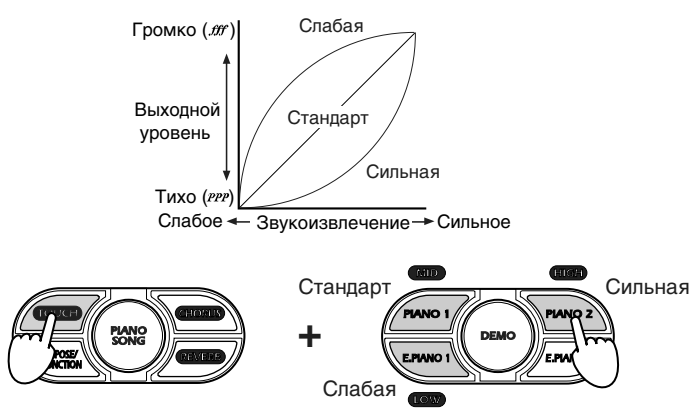

Для этого необходимо при нажатой кнопке TOUCH нажать соответствующую кнопку SOUND (см. таблицу).

Если выбрана отличная от станлартной чувствительность, светолиол кнопки TOUCH начинает мигать.

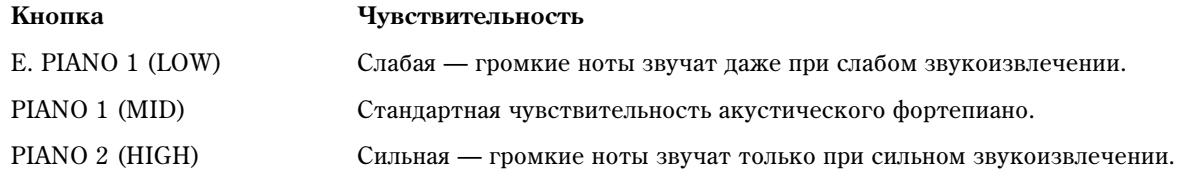

*Äëÿ ïðîâåðêè òåêóùåãî çíà÷åíèÿ ÷óâñòâèòåëüíîñòè íåîáõîäèìî íàæàòü íà êíîïêó TOUCH è ïîñìîòðåòü*  $\alpha$ <sup>*č*</sup>éč *kondrona e soundrondrona* SOUND *muzaem.* 

*Ïðè îòêëþ÷åíèè ïèòàíèÿ óñòàíàâëèâàåòñÿ ñòàíäàðòíàÿ ÷óâñòâèòåëüíîñòü.*

### Транспонирование клавиатуры

Некоторые произведения могут быть написаны в неудобной тональности, имеющей много знаков при ключе, либо возникает необходимость изменить высоту строя фортепиано, чтобы она соответствовала другим инструментам или вокалисту. В этих случаях можно воспользоваться функцией транспонирования.

Например, если транспонировать строй на полтона вверх, то при взятии нот (см. рис. слева) будут воспроизводиться ноты, транспонированные на полтона вверх (см. рис. справа).

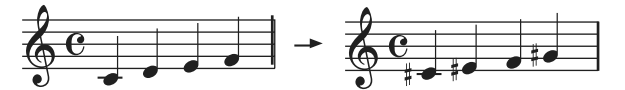

1. Удерживая нажатой кнопку TRANSPOSE/FUNCTION, возьмите на клавиатуре инструмента отличную от С7 ноту, соответствующую необходимому интервалу транспонирования (см. рисунок). Светодиод кнопки TRANSPOSE/FUNCTION загорится, сигнализируя о том, что функция транспонирования нахолится в активном состоянии.

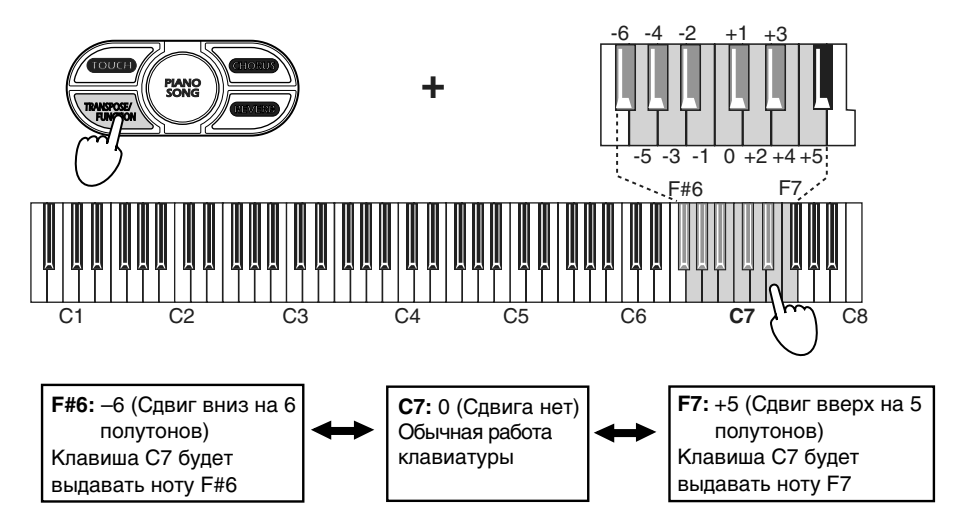

2. Для отключения функции транспонирования и перехода в стандартный строй необходимо при нажатой кнопке TRANSPOSE/FUNCTION взять на клавиатуре инструмента ноту C7. Светодиод кнопки TRANS-POSE/FUNCTION погаснет.

*Ïðè âûêëþ÷åíèè èíñòðóìåíòà ïðîèçâåäåííûå ðàíåå óñòàíîâêè òðàíñïîíèðîâàíèÿ ñáðàñûâàþòñÿ.*

### Точная настройка

Эта функция позволяет изменять высоту строя инструмента с точностью до 0.5 Гц в диапазоне А4 (ля четвертой октавы) = 427.5 — 452.5 Гц. Стандартной высоте настройки соответствует А4 = 440 Гц.

- 1. Удерживая нажатой кнопку TRANSPOSE/FUNCTION, берите на клавиатуре инструмента ноту соответствующей высоты (см. таблицу). При каждом нажатии на кнопку В5 или С6 высота строя понижается/повышается на 0.5 Гп.
- 2. Для возврата к стандартной высоте строя необходимо при нажатой кнопке TRANSPOSE/FUNCTION взять одновременно ноты В5 и С6.

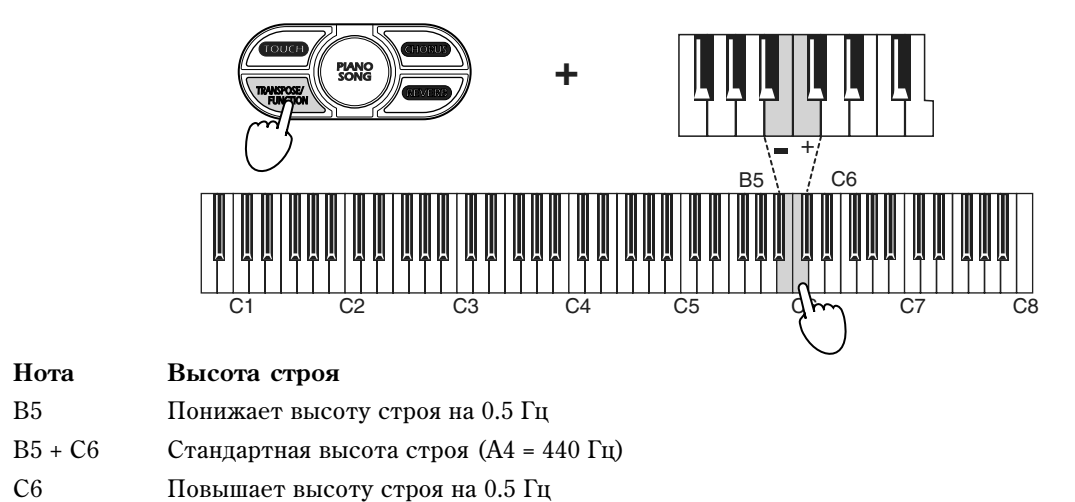

Высота настройка инструмента, определенная с помощью функции точной настройки, при отключении numanus *cбрасывается к стандартному значению (A4 = 440 Гц)*.

### Выбор строя

Множество классических произведений написано в строе, отличном от равнотемперированного, наиболее востребованного сегодня. Для того чтобы иметь возможность наиболее точно воспроизводить такие композиции, в инструменте, кроме равнотемперированного, предусмотрены также строи Kirnberger и Werckmeister.

1. Для выбора строя Kirnberger или Werckmeister необходимо при нажатой кнопке TOUCH нажать кнопку выбора звука ORGAN 1 или ORGAN 2. Выбранная кнопка загорается.

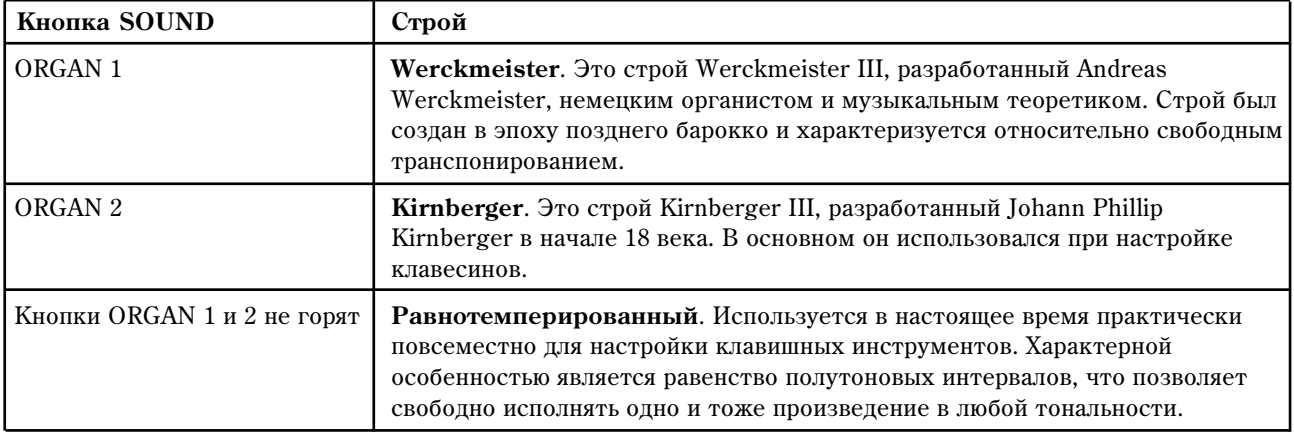

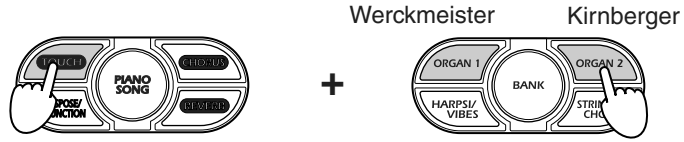

2. Для возврата в равнотемперированный строй, удерживая нажатой кнопку TOUCH, нажмите на кнопку выбора звука ORGAN, у которой горит светодиод. Для проверки выбранного строя необходимо нажать кнопку TOUCH и посмотреть — какой из светодиодов кнопок выбора звука загорится.

 $\Pi$ ри выключении питания инструмента происходит возврат к равнотемперированному строю.

#### "Растянутая" настройка

Для того чтобы добиться более естественного резонанса, при выборе звуков PIANO 1 и PIANO 2 автоматически загружается так называемый "растянутый" строй. Он построен на базе равнотемперированного и характеризуется небольшим занижением нот низкого диапазона и небольшим завышением нот высокого. "Растянутый" строй используется профессиональными настройщиками при настройке акустических фортепиано и роялей.

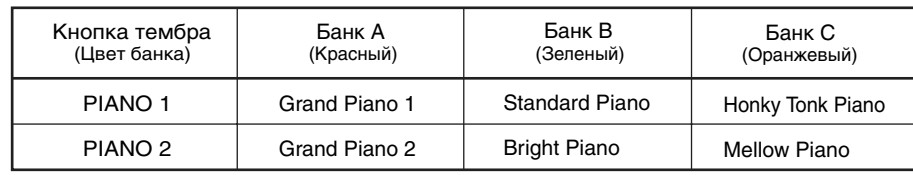

# Секвенсер (только в NC-500)

NC-500 оборудован встроенным секвенсером, который позволяет записывать исполнение на инструменте, аналогично обычному магнитофону. Возможна запись двух партий, воспроизводящихся одновременно в составе одной композиции или раздельно в виде двух независимых композиций.

*Äëÿ ñîõðàíåíèÿ öåííûõ äàííûõ èñïîëüçóéòå äàòà-ôàéëåð èëè ñåêâåíñåð êîìïüþòåðà.* 

*Çàïèñàííûå äàííûå ñîõðàíÿþòñÿ â ïàìÿòè èíñòðóìåíòà äàæå ïîñëå îòêëþ÷åíèÿ ïèòàíèÿ.*

 $\Pi$ ри начале записи партии, все ранее записанные в нее данные теряются.

### Запись

#### Запись исполнения

1. С помощью кнопок BANK и SOUND определите тембр, который будет использоваться для записи партии.

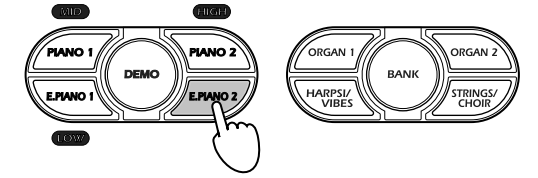

2. Нажмите кнопку REC. Загорится ее светодиод.

Светящиеся кнопки PART 1 и PART 2 индицируют их текущее состояние записи: каждая кнопка может светиться постоянно, мигать или не светиться. Если партия содержит данные, ее кнопка светится постоянно.

3. С помощью кнопок PART 1/PART 2 выберите партию, которая будет записываться. Светодиод соответствующей кнопки начнет мигать.

При записи в одноголосом режиме нажмите только одну кнопку. При записи в режиме наложения нажмите обе кнопки. Каждая партия записывается выбранным для нее звуком.

Выбранная кнопка начинает мигать, индицируя готовность к записи. При желании можно изменить ее состояние повторным ее нажатием.

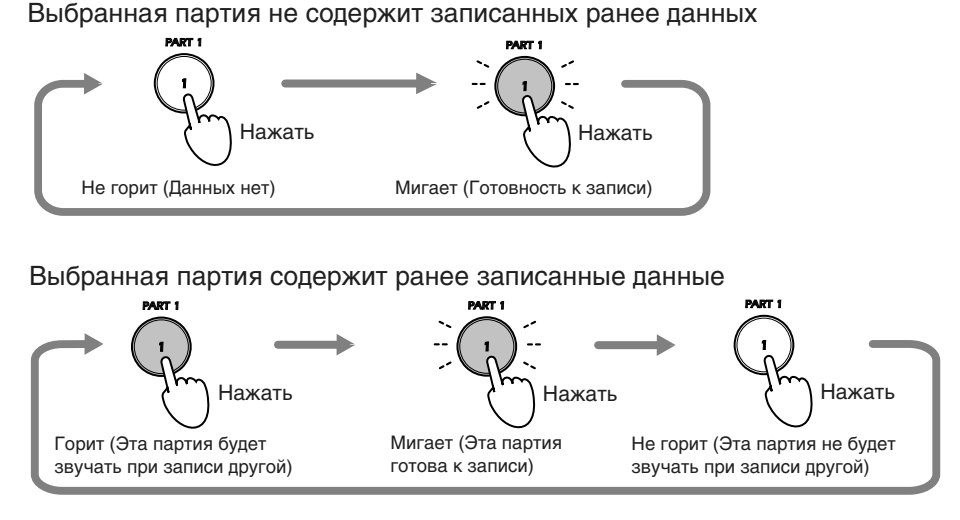

*Ïðè ðàáîòå â ðåæèìå Single âîçìîæíà îäíîâðåìåííàÿ çàïèñü òîëüêî îäíîé ïàðòèè.* 

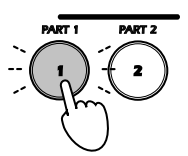

 $\Pi$ ри нажатии другой кнопки PART, эта партия моментально войдет в режим готовности к записи вне **зависимости от наличия в ней данных.** 

4. Запись будет запущена при нажатии на кнопку START/STOP, педаль, любую кнопку SOUND, при взятии ноты или получении MIDI-сообщения по каналу партии.

Если запись была запущена с помощью кнопки START/STOP, то сначала проигрываются два такта предварительного отсчета.

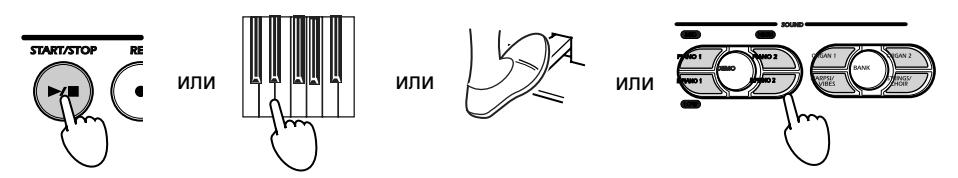

Во время записи светодиод кнопки START/STOP мигает в соответствии с выбранным темпом.

Вы можете менять тембр в процессе записи нажатием кнопок SOUND. Изменения тембра будут включены в записанные данные для дальнейшего воспроизведения.

При записи в режиме наслоения любые манипуляции с педалями будут записаны для обоих тембров.

При необходимости можно записывать под метроном.

5. Для того чтобы остановить запись, нажмите еще раз кнопку START/STOP. Она погаснет, и инструмент сохранит записанные данные в память. Секвенсер автоматически вернется в позицию первого такта.

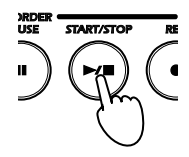

*При недостатке памяти в процессе записи, кнопка REC начнет мигать. Это происходит при достижении* 90% использованной памяти; это будет также происходить, если будут записаны более 900 тактов (максимум 999) или оставшаяся емкость нот для данной партии станет менее 1040.

 $B$ о время записи никогда не выключайте питание.

#### Пауза в записи

Можно приостановить запись в любое время. Это удобно при записи по частям и.т.д.

1. Лля временного останова записи нажмите кнопку PAUSE. Она засветится, а кнопка START/STOP начнет **MUPATE** 

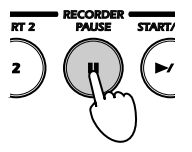

- 2. Для возобновления записи нажмите кнопку REC, затем на PART 1 (или PART 2), и играйте на клавиатуре.
- 3. Запись будет запущена при нажатии на кнопку START/STOP или PAUSE, педаль, любую кнопку SOUND, при взятии ноты или получении MIDI-сообщения по каналу партии.

Если запись была запущена с помощью кнопки START/STOP, то сначала проигрываются два такта предварительного отсчета.

Запись с позиции паузы может не всегда начинаться корректно, поэтому используйте метроном для *<i>останова точно в нужной позиции*.

#### Воспроизведение

#### Воспроизведение записанных данных

- 1. Если партия PART 1 или PART 2 содержит данные, то соответствующая кнопка будет светится, если не содержит, то нет. Если партию воспроизводить не надо, нажмите соответствующую кнопку (PART 1 или PART 2), чтобы она погасла.
- 2. Для запуска воспроизведения нажмите кнопку START/STOP. Во время воспроизведения кнопка START/STOP мигает в соответствии с выбранным темпом. Причем на первой доле она горит дольше, чем на остальных.

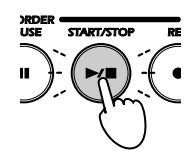

При желании с помошью регулятора ТЕМРО можно откорректировать темп воспроизвеления.

3. Для останова воспроизведения нажмите еще один раз кнопку START/STOP. Воспроизведение прервется и произойдет переход к первому такту. Нажмите START/STOP еще раз для перезапуска песни с начала. Для паузы воспроизведения нажмите кнопку PAUSE (она засветится). Для возобновления воспроизведения повторно нажмите PAUSE.

Если были проиграны все записанные данные, то воспроизведение останавливается автоматически, кнопка START/STOP гаснет и произойдет переход к первому такту.

#### Установка баланса между партиями

1. Запустите одновременное воспроизведение обоих партий. Удерживая нажатой кнопку TOIUCH, нажимайте кнопку партии (PART 1 или PART 2), громкость которой необходимо уменьшить.

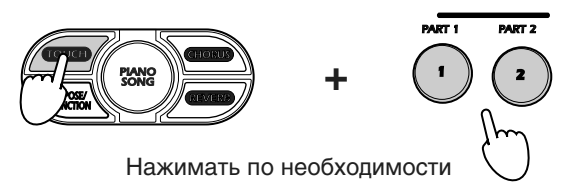

2. Пля возврата к оригинальной установке громкостного баланса партий, улерживая нажатой кнопку TOUCH, одновременно нажмите кнопки PART 1 и PART 2.

#### Воспроизведение в цикле

Записанную песню можно воспроизводить непрерывно в режиме цикла.

- 1. Во время воспроизведения нажмите кнопку TRANSPOSE/FUNCTION. Она замигает, и воспроизведение песни зациклится.
- 2. Для отмены циклического воспроизведения нажмите кнопку START/STOP.

#### Редактирование записанных данных

Вы можете перезаписывать партию, уже содержащую данные. Также можно добавлять новые данные в конец предыдущей записи.

*Íåâîçìîæíî äîáàâëÿòü íîâûå äàííûå ñ ïîçèöèè, íå ñîäåðæàùåé äàííûå. Ïîçèöèÿ íà÷àëà çàïèñè äîëæíà ïåðåêðûâàòü ðàíåå çàïèñàííûå äàííûå.* 

- 1. Для запуска воспроизведения нажмите кнопку START/STOP.
- 2. По постижении позиции, с которой необходимо начать запись, нажмите кнопку PAUSE. Воспроизведение приостановится и кнопка PAUSE замигает.
- 3. Нажмите кнопку REC. Она засветится.
- 4. С помощью кнопок PART 1 или PART 2 выберите партию, которую необходимо дописать. Кнопки выбранной партии будет мигать.
- 5. Запись будет запущена при нажатии на кнопку START/STOP или PAUSE, педаль, любую кнопку SOUND, при взятии ноты или получении MIDI-сообщения по каналу партии.

Если запись была запущена с помощью кнопки START/STOP, то сначала проигрываются два такта предварительного отсчета.

6. Для того чтобы остановить запись, нажмите кнопку START/STOP. Она погаснет, и инструмент сохранит записанные данные в память. Секвенсер автоматически вернется в позицию первого такта.

#### Стирание записанных данных

1. При остановленном воспроизведении, удерживая нажатой кнопку TRANSPOSE/FUNCTION нажмите любую из кнопок PART 1 или PART 2. Кнопки TRANSPOSE/FUNCTION и PART 1 (или PART 2) замигают, и инструмент перейдет в режим готовности к стиранию записанных данных.

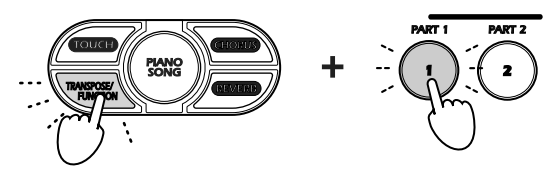

Если еще один раз нажать кнопку TRANSPOSE/FUNCTION, то инструмент выйдет из режима готовности к стиранию данных.

2. Для завершения операции стирания записанных данных нажмите кнопку PART 1 или PART 2.

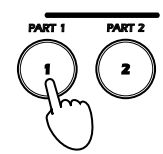

Для сохранения ценных данных используйте дата-файлер или секвенсер компьютера.

### Определение объема свободной памяти партий

1. Нажмите кнопку PART проверяемой партии, чтобы она засветилась. Нажмите одновременно кнопки TRANSPOSE/FUNCTION  $\mu$  START/STOP.

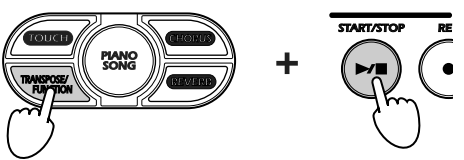

Об объеме своболной памяти выбранной партии можно сулить по количеству светяшихся кнопок SOUND. Объем записанных данных пропорционален количеству светящихся кнопок.

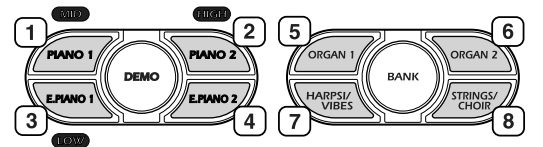

 $B$  процессе записи, если задействовано более 90% доступной памяти, кнопка REC начнет мигать. Когда  $n$ амять будет заполнена, инструмент автоматически прекратит запись и выйдет из режима записи. *Кнопки PART записанных партий будут продолжать светиться, индииируя наличие записанных данных* 

*Åñëè îáå êíîïêè PART ñâåòÿòñÿ èëè íåò, êíîïêè SOUND áóäóò èíäèöèðîâàòü êîëè÷åñòâî äàííûõ ïàðòèè 1.* 

# MIDI

### Понятие MIDI

MIDI — аббревиатура Musical Instrument Digital Interface (цифровой интерфейс музыкальных инструментов). Система MIDI определяет форматы протоколов обмена данными между электронными музыкальными инструментами, компьютерами и другим цифровым оборудованием.

#### Потенциал MIDI

Благодаря MIDI, цифровое фортепиано можно использовать для управления другими инструментами и, наоборот — с помощью других инструментов управлять им. Кроме того, система MIDI позволяет записывать сложные музыкальные фрагменты с помощью секвенсера.

### Коммутация

Выход MIDI OUT одного инструмента коммутируется с входом MIDI IN другого. Не пытайтесь скоммутировать одноименные MIDI-разъемы двух различных инструментов.

Скоммутируйте выход MIDI OUT передающего (управляющего) оборудования с входом MIDI IN принимающего (управляемого).

Для коммутации инструмента с компьютером необходим MIDI-интерфейс, секвенсер (или аналогичное программное обеспечение) и два стандартных MIDI-кабеля. Выход MIDI OUT цифрового фортепиано коммутируется с входом MIDI IN компьютерного интерфейса и наоборот — вход MIDI IN цифрового фортепиано коммутируется с выходом MIDI OUT компьютера.

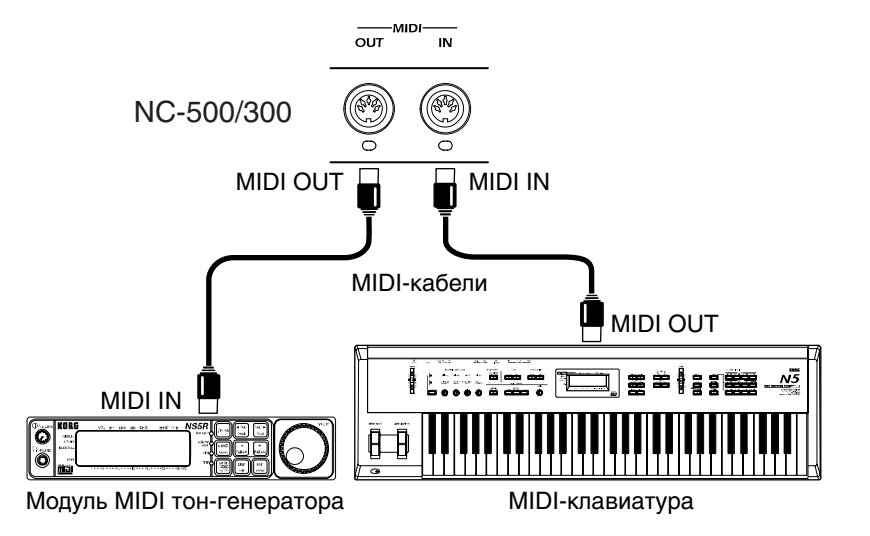

#### Вход MIDI IN

Этот разъем используется для приема MIDI-данных от внешних MIDI-клавиатур, секвенсеров или другого оборудования, работающего в этом формате. Принимаемые данные управляют воспроизведением тембров инструмента. MIDI-кабель соединяет это гнездо с выходом MIDI OUT внешнего оборудования.

#### Выход MIDI OUT

Этот порт используется для передачи MIDI-данных на внешнее оборудование. MIDI-кабель соединяет это гнездо со входом MIDI IN других приборов и используется для управления воспроизведением их звуков с помощью клавиатуры инструмента, а также для записи в секвенсер или другое компьютерное оборудование.

### Стандартные MIDI-установки

При включении питания инструмента автоматически загружаются следующие MIDI-установки:

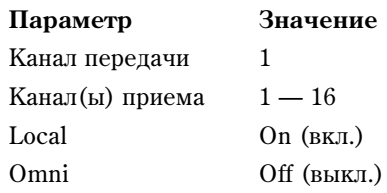

### Выбор MIDI-канала

Стандартно система MIDI поддерживает работу 16 отдельных каналов, по которым передается и принимается различного рода информация. При включении питания инструмента, он устанавливается на канал 1. При необходимости, можно изменить это значение.

1. Удерживая нажатой кнопку TRANSPOSE/FUNCTION, возьмите на клавиатуре ноту в диапазоне  $C2 - D#3$ , соответствующую номеру требуемого MIDI-канала.

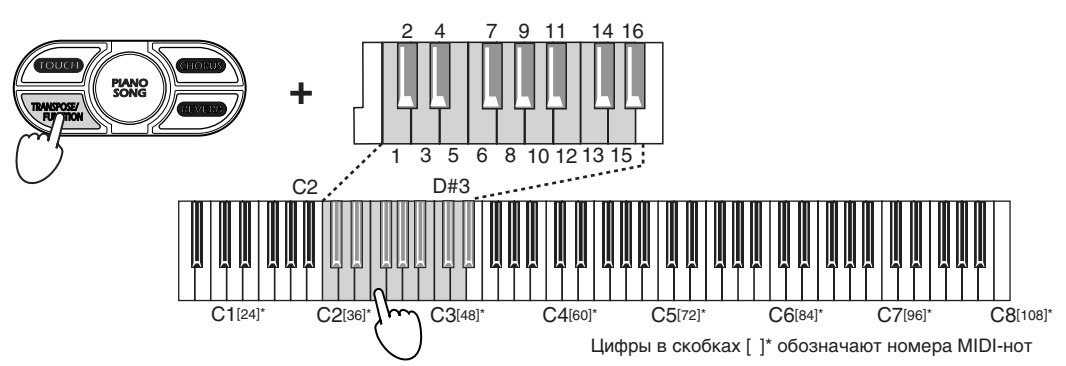

 $B$  режите Single данные передаются по базовому MIDI-каналу. В режите Layer тембр с меньшим лрограммным номером передается по основному каналу, а другой тембр — по каналу с номером на единицу *áîëüøèì íîìåðà îñíîâíîãî MIDI-êàíàëà. Íàïðèìåð, åñëè â êà÷åñòâå áàçîâîãî âûáðàí êàíàë 7, òî ïåðåäà÷à èíôîðìàöèè ïåðâîãî êàíàëà áóäåò îñóùåñòâëÿòüñÿ ïî êàíàëó 7, à âòîðîãî — ïî êàíàëó 8. Åñëè íîìåð áàçîâîãî êàíàëà ðàâåí 16, òî äëÿ ïåðåäà÷è äàííûõ ïåðâîãî çâóêà èñïîëüçóåòñÿ êàíàë 16, à âòîðîãî — êàíàë 1. NC-* $500$ , napmus Part 1 ycmanaenueaemcs na канал (основной + 2), а napmus Part 2 — (основной + 3).

Назначение MIDI-каналов

| Клавиша        | Основной/Single | Второй тембр режима Layer | Part 1         | Part 2 |
|----------------|-----------------|---------------------------|----------------|--------|
| C <sub>2</sub> |                 | 2                         | 3              | 4      |
| C#2            | 2               | 3                         | 4              | 5      |
| D <sub>2</sub> | 3               | 4                         | 5              | 6      |
| D#2            | 4               | 5                         | 6              | 7      |
| E <sub>2</sub> | 5               | 6                         | 7              | 8      |
| F <sub>2</sub> | 6               | 7                         | 8              | 9      |
| F#2            | 7               | 8                         | 9              | 10     |
| G <sub>2</sub> | 8               | 9                         | 10             | 11     |
| G#2            | 9               | 10                        | 11             | 12     |
| A <sub>2</sub> | 10              | 11                        | 12             | 13     |
| A#2            | 11              | 12                        | 13             | 14     |
| <b>B2</b>      | 12              | 13                        | 14             | 15     |
| C <sub>3</sub> | 13              | 14                        | 15             | 16     |
| C#3            | 14              | 15                        | 16             |        |
| D <sub>3</sub> | 15              | 16                        |                | 2      |
| D#3            | 16              | 1                         | $\overline{c}$ | 3      |

### Использование фортепиано в качестве мультитембрального тон-генератора

При управлении инструмента от внешнего MIDI-устройства, он может функционировать в качестве 16тембрального тон-генератора.

- 1. Подключите MIDI-кабелем разъем MIDI IN инструмента к разъему MIDI OUT внешнего устройства, типа секвенсера.
- 2. Передавайте MIDI-данные с внешнего устройства.

При получении сообщения формата Program Change загружается соответствующий тембр. Однако, это происходит только при разрешении приема такого рода сообщений.

#### Включение/выключение режима LOCAL

Параметр Local позволяет определить — будут ли при игре на клавиатуре инструмента воспроизводиться тембры с помощью внутреннего генератора и одновременно передаваться соответствующие MIDI-данные (установка Local On), или только передаваться соответствующие MIDI-данные при отключенном внутреннем генераторе (установка Local Off).

Установка Local Off используется, когда необходимо с помощью клавиатуры управлять тембрами внешнего инструмента, не воспроизводя звук встроенного генератора. Также эта установка выбирается, когда инструмент коммутируется с секвенсером по входу/выходу MIDI. Она позволяет предотвратить повторное воспроизведение взятых нот. В первый раз при нажатии на клавишу, а во второй — в ответ на принимаемое от секвенсера MIDI-сообщение.

Для смены установки Local с текущего значения на альтернативное, удерживая нажатой кнопку TRANS-POSE/FUNCTION, нажмите кнопку PIANO 1. При каждом нажатии кнопки PIANO 1 состояние Local изменяется на противоположное (On или Off).

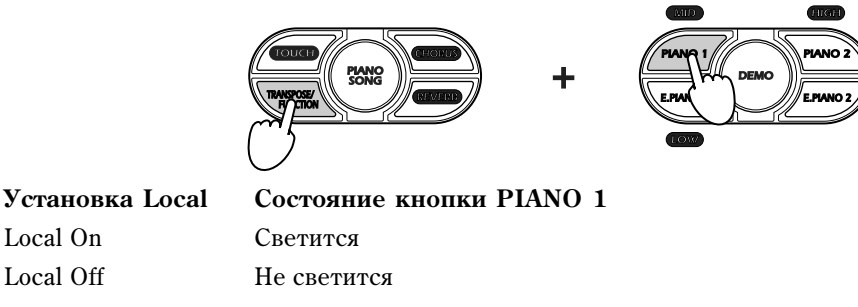

*Ïðè îòêëþ÷åíèè ïèòàíèÿ àâòîìàòè÷åñêè âêëþ÷àåòñÿ ðåæèì LOCAL Off.*

### Сообщения Program Change

Сообщения Program Change используются для управления сменой тембров внешнего оборудования по MIDI. Также с помощью передачи сообщения Program Change от внешнего оборудования по MIDI можно выбрать тембр фортепиано.

#### Передача сообщений Program Change

Для выбора тембра на внешнем оборудовании, можно послать MIDI-сообщение Program Change. При этом посылаются сообщения Program Change с соответствующими номерами  $0 - 23$  (см. таблицу).

#### Прием сообщений Program Change

При приеме с внешнего оборудования сообщения Program Change, в фортепиано выбирается соответствующий тембр (см. таблицу). Инструмент реагирует только на сообщения Program Change с номерами  $0-23$ , а сообщения с номерами выше 24 игнорируются.

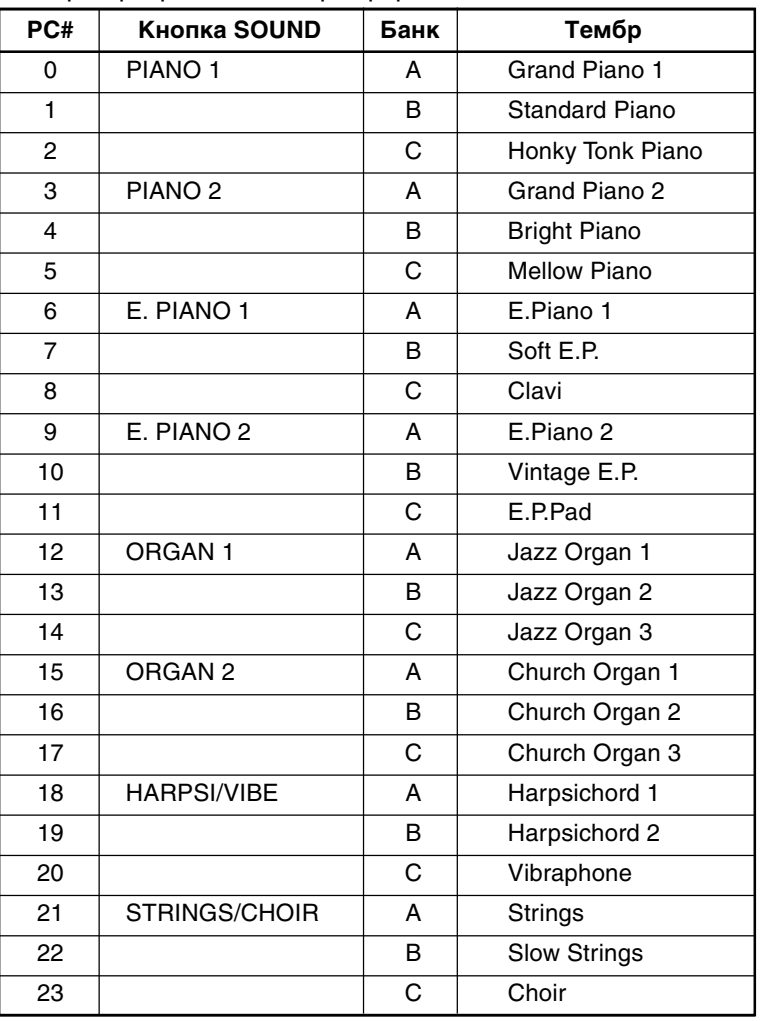

Номера программ и тембры фортепиано

#### Фильтр сообщений Program Change

Если установлен фильтр сообщений Program Change, то входящие и исходящие команды Program Change игнорируются.

Удерживая нажатой кнопку TRANSPOSE/FUNCTION, нажмите кнопку PIANO 2. При каждом нажатии на нее состояние фильтра сообщений Program Change меняется с текущего на противоположное.

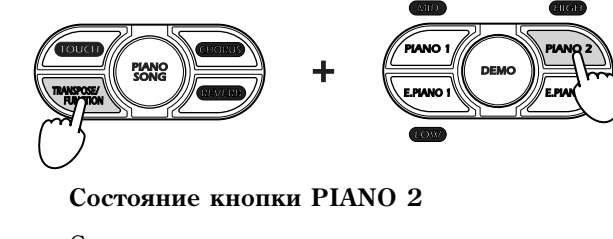

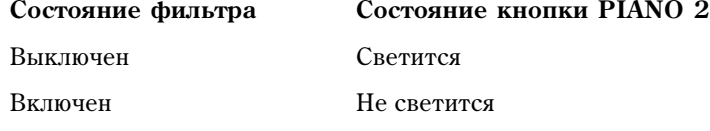

*Ïðè îòêëþ÷åíèè ïèòàíèÿ, ôèëüòð îòêëþ÷àåòñÿ.*

# Сообщения Control Change

При манипуляциях с демпферной педалью или определении установок с помощью регуляторов лицевой панели на внешнее MIDI-оборудование, скоммутированное с инструментом, передаются сообщения формата Control Change. И, наоборот, с помошью сообщений Control Change, принимаемых с внешнего MIDI-оборулования. можно управлять демпферной педалью, регулировать громкость и определять значения других параметров инструмента.

#### Фильтр сообщений Control Change

Если фильтр сообщений Control Change включен, то входящие и исходящие команды Control Change игнорируются.

Удерживая нажатой кнопку TRANSPOSE/FUNCTION, нажмите кнопку E.PIANO 1. При каждом нажатии на нее состояние фильтра сообщений Control Change меняется с текущего на противоположное.

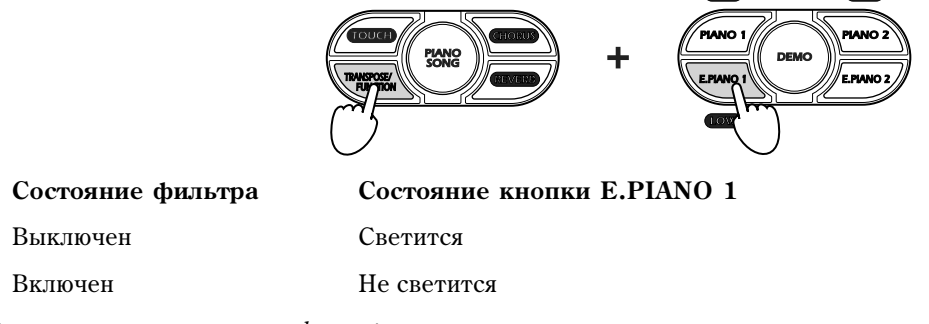

*Ïðè îòêëþ÷åíèè ïèòàíèÿ, ôèëüòð îòêëþ÷àåòñÿ.*

### Дампы MIDI-данных (только в NC-500)

Панные секвенсера и храняшиеся в памяти установки можно записать на внешнее MIDI-оборулование. например, секвенсер или архиватор MIDI-данных. Впоследствии эти данные можно снова загрузить в фортепиано.

Для того, чтобы не допустить потери данных, внимательно ознакомьтесь с руководством по  $coomeem$ °*пошему* внешнему оборудованию.

#### Сохранение данных

- 1. Скоммутируйте с помощью MIDI-кабеля выход MIDI OUT цифрового фортепиано со входом MIDI IN устройства, на которое будет передаваться дамп данных.
- 2. Полготовьте устройство-архиватор к приему панных. Для этого внимательно ознакомьтесь с руковолством по соответствующему оборудованию.
- 3. Удерживая нажатой кнопку TRANSPOSE/FUNCTION, нажмите кнопку STRINGS/CHOIR.

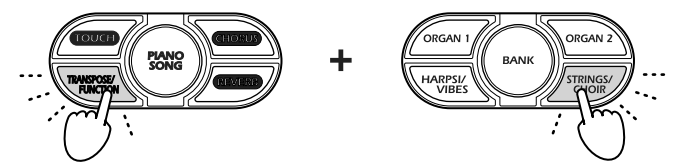

Светодиоды обеих кнопок начнут мигать, сигнализируя о том, что инструмент готов к передаче дампа панных.

Для отмены передачи, снова нажмите кнопку TRANSPOSE/FUNCTION или STRINGS/CHOIR.

4. Нажмите кнопку TOUCH. Запустится передача дампа данных. По ее окончании кнопки TRANSPOSE/FUNCTION и STRINGS/CHOIR погаснут, а инструмент перейдет в нормальный режим работы

*Íå êàñàéòåñü îðãàíîâ óïðàâëåíèÿ èíñòðóìåíòà âî âðåìÿ ïðèåìà/ïåðåäà÷è äàìïà äàííûõ.* 

 $B$  процессе обмена данными инструмент не воспроизводит звуки.

#### Загрузка дампа данных с внешнего устройства

1. Скоммутируйте с помощью MIDI-кабеля вход MIDI IN цифрового фортепиано с выходом MIDI OUT vстройства, с которого будет передаваться дамп данных.

2. Удерживая нажатой кнопку TRANSPOSE/FUNCTION, нажмите кнопку STRINGS/CHOIR. Светодиоды обеих кнопок начнут мигать, сигнализируя о том, что инструмент готов к приему дампа данных. Для отмены приема, снова нажмите кнопку TRANSPOSE/FUNCTION или STRINGS/CHOIR.

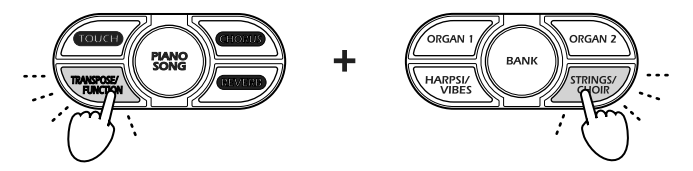

- 3. Установите внешнее устройство в режим передачи ранее записанных данных. Для этого внимательно ознакомьтесь с руководством по соответствующему оборудованию.
- 4. После того, как процесс передачи данных будет инициирован, инструмент автоматически начнет их принимать. По окончании приема дампа кнопки TRANSPOSE/FUNCTION и STRINGS/CHOIR погаснут, а инструмент перейлет в нормальный режим работы

*Íå êàñàéòåñü îðãàíîâ óïðàâëåíèÿ èíñòðóìåíòà âî âðåìÿ ïðèåìà/ïåðåäà÷è äàìïà äàííûõ.* 

 $B$  процессе обмена данными инструмент не воспроизводит звуки.

# Работа с компьютером по USB (только в NC-500)

### Понятие USB

USB (Universal Serial Bus) является интерфейсом для связи компьютера с периферийными устройствами. NC-500 имеет разъем USB для непосредственного подключения к компьютеру. С помощью него возможно сохранять нужные данные в компьютер. При работе с программными секвенсерами также возможно воспроизводить тембры NC-500 от компьютера или производить непосредственную запись с NC-500 в компьютер.

*NC-500 ðàáîòàåò ñ äàííûìè â ñîáñòâåííîì íåñîâìåñòèìîì ôîðìàòå, ïîýòîìó èõ íåâîçìîæíî ðåäàêòèðîâàòü èëè âîñïðîèçâîäèòü íà äðóãîì îáîðóäîâàíèè. Äëÿ ðàáîòû ñ íèìè òðåáóåòñÿ èõ ïîâòîðíàÿ çàãðóçêà â NC-500.* 

*USB-êîììóòàöèÿ ïðåäíàçíà÷åíà äëÿ ðàáîòû òîëüêî ñ êîìïüþòåðîì. Íåâîçìîæíî ïîäêëþ÷åíèå ê NC-5000 äðóãèõ ïåðèôåðèéíûõ óñòðîéñòâ, òèïà ïðèâîäîâ CD-R/RW.*

### USB-коммутация

Производите коммутацию только стандартным USB-кабелем. Кабель USB имеет различные формы разъемов на каждом конце: разъем "А" на одном и "В" — на другом. Подключайте разъем "В" к NC-500, а затем разъем "А" — к компьютеру. Стандарт USB поддерживает "горячую состыковку", поэтому вы можете подключать NC-500 к компьютеру при его работе без перезагрузки.

*Вы можете использовать NC-500 в качестве USB MIDI-интерфейса. Подключите USB к компьютеру и разъем MIDI OUT ê MIDI òîí-ãåíåðàòîðó. Êîìïüþòåð è òîí-ãåíåðàòîð ñìîãóò âçàèìîäåéñòâîâàòü ÷åðåç NC-500.*

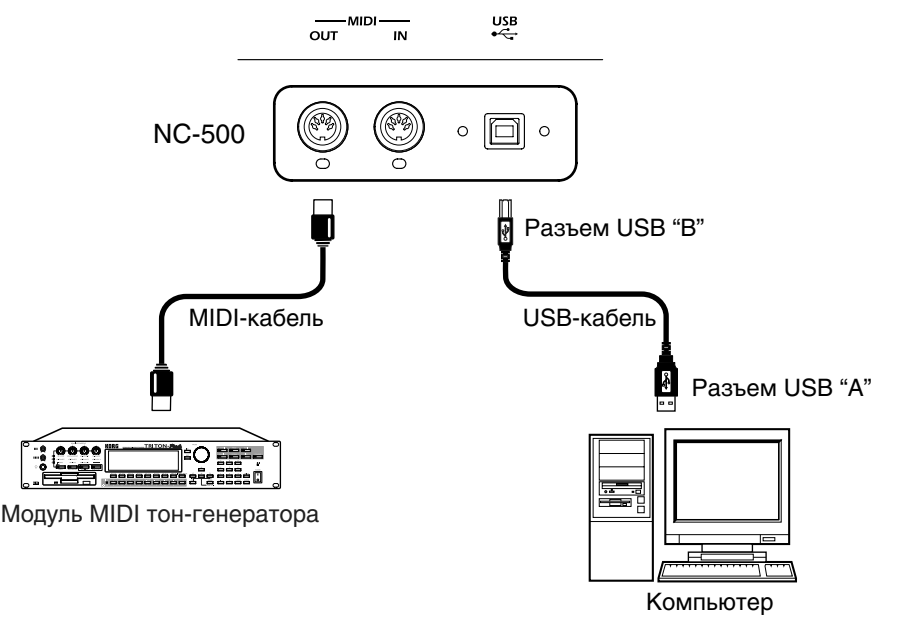

*Ïðè ïîäêëþ÷åíèè USB, èíñòðóìåíòàëüíûé MIDI OUT áóäåò âûõîäîì òîëüêî äëÿ äàííûõ, ïðèõîäÿùèõ ÷åðåç* USB. Он не будет являться выходом для MIDI-информации (сообщений клавиатуры и MIDI), генерируемой  $c$ амим инструментом.

### Порты драйвера для USB-MIDI интерфейса NC-500

Со стороны драйвера (в компьютере) поддерживается конфигурация порта 2-входа/2-выхода для USB-MIDI интерфейса NC-500.

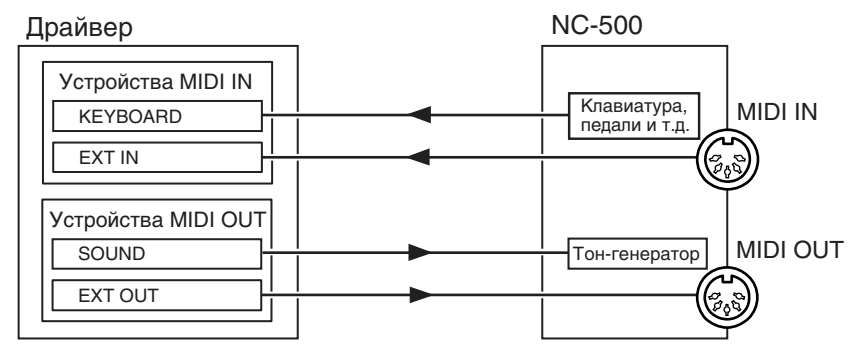

#### Устройства MIDI IN

#### **KEYBOARD**

Приложение в компьютере использует данный порт для приема MIDI-сообщений из NC-500 (данных клавиатуры, контроллеров и секвенсера).

#### **EXT IN**

Через данный порт в компьютер посылаются MIDI-сообщения, принимаемые на вход MIDI IN в NC-500. При использовании NC-500 в качестве интерфейса USB-MIDI, выберите этот порт в MIDI-программе для приема сообщений с внешних MIDI-устройств.

#### Устройства MIDI OUT

#### **SOUND**

Приложение в компьютере использует данный порт для передачи MIDI-сообщений во внутренний тонгенератор NC-500 для извлечения звука.

#### **EXT OUT**

На разъем MIDI OUT в NC-500 напрямую без изменений направляются MIDI-сообщения, посылаемые программным обеспечением.

Выбирайте данный порт в качестве MIDI-выхода программы при использовании NC-500 в качестве интерфейса USB-MIDI для передачи MIDI-сообщений из компьютера во внешнее оборудование.

### MIDI-разъемы NC-500

#### При отсутствии коммутации через USB

#### **MIDI IN**

Принимаемые сообщения непосредственно передаются во внутренний тон-генератор NC-500.

#### **MIDI OUT**

Клавиатура и контроллеры NC-500 посылают данные на разъем MIDI OUT.

#### При коммутации через USB

#### **MIDI IN**

Принимаемые сообщения непосредственно передаются в порт EXT IN.

#### **MIDI OUT**

Принимаемые из программ портом EXT OUT сообщения передаются в порт MIDI OUT без изменений. Сообщения клавиатуры и контроллеров NC-500 не передаются.

# Установка драйвера Korg USB-MIDI

#### Windows XP

Ïðè ðàáîòå ïîä Windows XP, âû ìîæåòå èñïîëüçîâàòü ïðèëàãàåìûé äðàéâåð Korg USB-MIDI äëÿ Windows XP.

При первой USB-коммутации компьютера с NC-500, автоматически установится системный драйвер USB-MIDI для Windows. Для использования драйвера Korg USB-MIDI для Windows XP, установите его следующей процепурой.

*Ïåðåä óñòàíîâêîé äðàéâåðà îáÿçàòåëüíî ïðî÷òèòå ëèöåíçèîííîå ñîãëàøåíèå. Óñòàíàâëèâàéòå äðàéâåð òîëüêî ïðè ïîëíîì ñîãëàñèè ñî âñåìè ïóíêòàìè ëèöåíçèîííîãî ñîãëàøåíèÿ.*

*Не проигрывайте прилагаемый CD-ROM в аудиоплейере, поскольку это может повредить акустическую*  $i$ систему и нанести ущерб вашему здоровью.

*Äðàéâåð Korg USB-MIDI ïðåäíàçíà÷åí òîëüêî äëÿ Windows XP. Îí íåñîâìåñòèì ñ Windows 95/98/Me/2000.*

#### Установка драйвера Korg USB-MIDI для Windows XP

*Äëÿ èíñòàëëÿöèè (äåèíñòàëëÿöèè) äðàéâåðà ïîä Windows XP, âû äîëæíû èìåòü äîñòóï Àäìèíèñòðàòîðà.*

*Âîçìîæíî ïðè èíñòàëëÿöèè äðàéâåðà èç-çà îòñóòñòâèÿ öèôðîâîé ïîäïèñè ïîòðåáóåòñÿ ïîäòâåðäèòü* продолжение установки.

*Äðàéâåð íåîáõîäèìî óñòàíîâèòü íåçàâèñèìî äëÿ êàæäîãî èñïîëüçóåìîãî ïîðòà USB. Ïðè ïîäêëþ÷åíèè NC-500 ê äðóãîìó ïîðòó USB, íåîáõîäèìî äëÿ íåãî ïîâòîðèòü ïðîöåäóðó óñòàíîâêè äðàéâåðà Korg USB-MIDI.*

1) Включите питание NC-500 и кабелем USB соедините NC-500 с портом USB компьютера.

Windows определит подключение...

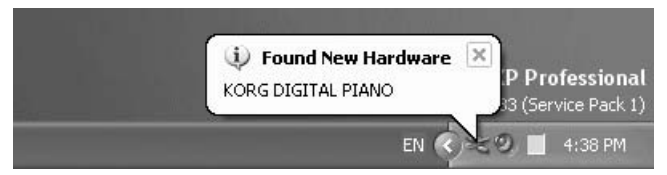

и установит драйвер по умолчанию.

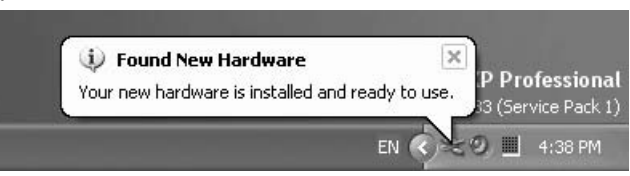

2) В панели задач нажмите [Start] -> [Control Panel] для открытия панели управления. В панели управления выберите [Sounds and Audio Devices] и нажмите ярлык [Hardware]. В списке устройств выберите [USB Audio Device]. Убедитесь, что поле "Location" отображает "KORG DIGITAL PIANO" и нажмите кнопку [Properties].

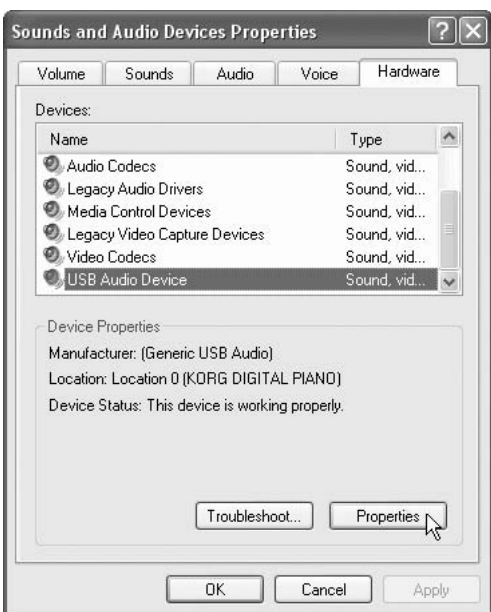

3) Отобразится диалоговое окно "USB Audio Device Properties". Нажмите ярлык [Driver], а затем нажмите кнопку [Update Driver...].

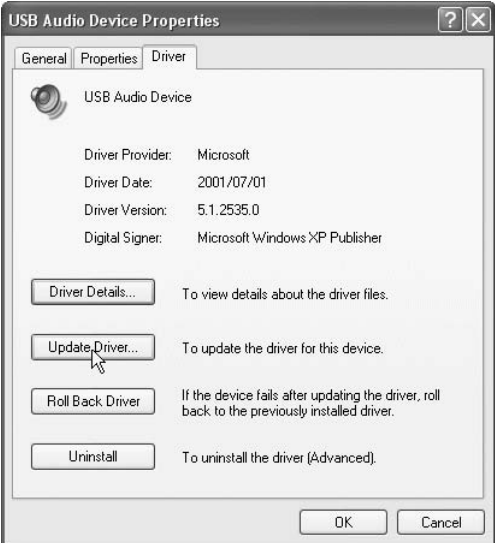

4) Отобразится "Hardware Update Wizard".

В поле "What do you want the wizard to do?" нажмите "Install from a list or specific location", затем нажмите [Next>].

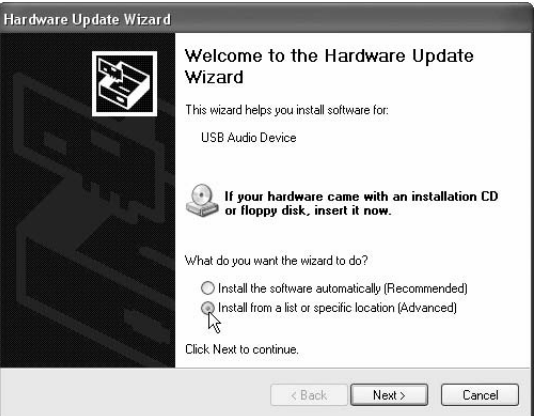

5) В окне "Please choose your search and installation options" необходимо выбрать "Don't search. I will choose the driver to install" и затем нажать [Next>].

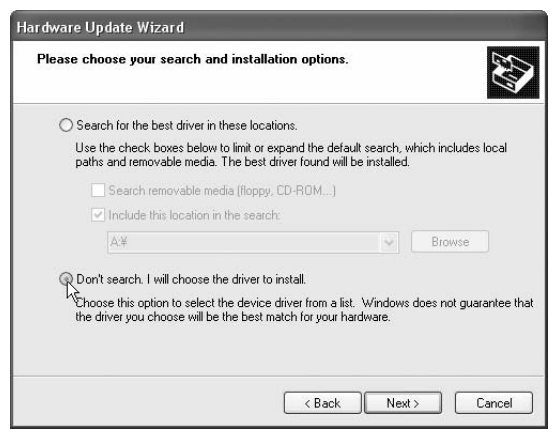

6) В окне "Select the device driver you want to install for this hardware" нажмите [Have Disk...], затем нажмите [Next>].

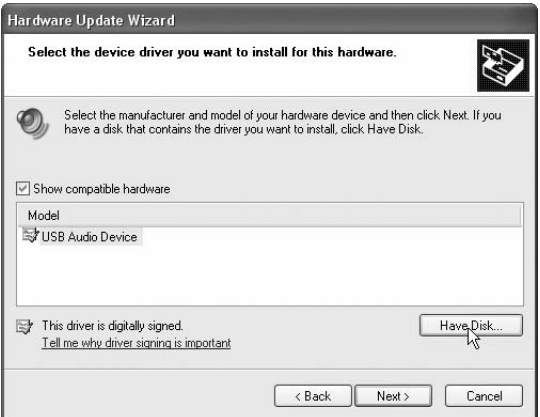

7) Будет запрошена директория. Вложите прилагаемый CD-ROM в привод. Введите имя директории "D:\Driver", содержащей драйвер Korg USB-MIDI, и нажмите кнопку [OK].

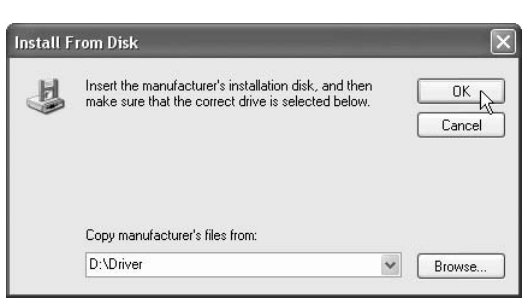

Данный пример подразумевает, что привод CD-ROM имеет букву "D". Измените ее соответственно вашей *ñèñòåìå; íàïðèìåð, åñëè ïðèâîä CD-ROM èìååò áóêâó "E", â íàçâàíèè äèðåêòîðèè çàìåíèòå "D:" íà "E:".*

8) Убедитесь, что отображается модель KORG Digital Piano и нажмите [Next>] для начала установки драйвера.

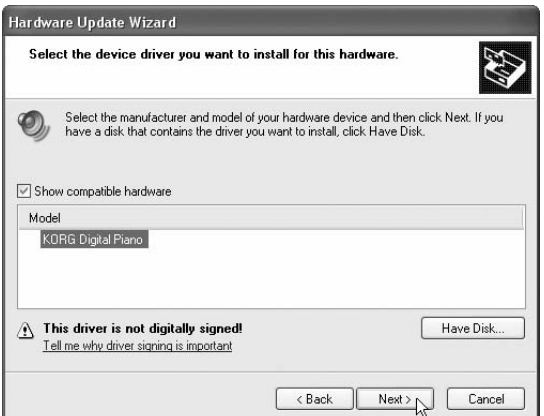

9) При возникновении диалогового окна об отсутствии цифровой подписи драйвера, нажмите [Continue Anyway].

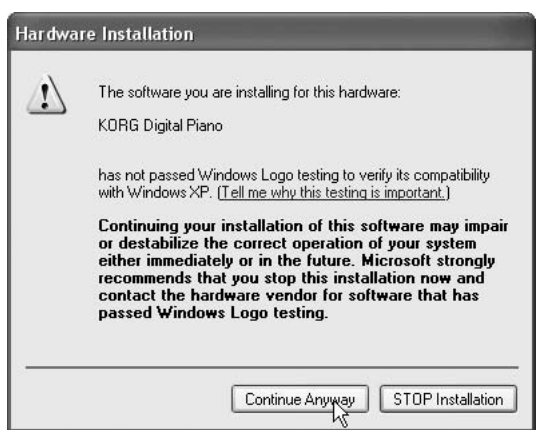

10) При отображении окончания установки, нажмите [Finish]. При рекомендации перезагрузить Windows, нажмите [Yes] для перезагрузки.

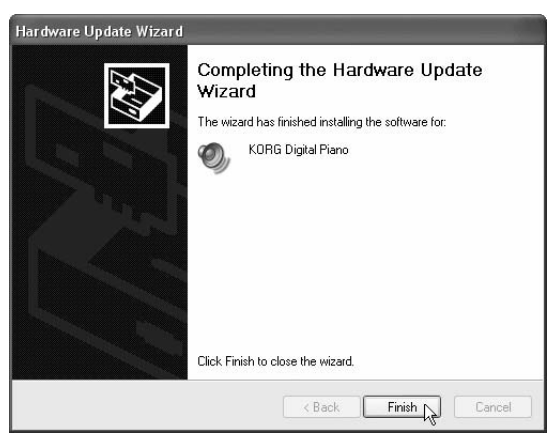

#### Удаление драйвера Korg USB-MIDI для Windows XP

- 1) В панели задач нажмите [Start] и затем [Control Panel].
	- В панели управления откройте [Sounds and Audio Devices] и нажмите ярлык [Hardware].

 $B$  списке устройств выберите KORG Digital Piano и нажмите кнопку [Properties...].

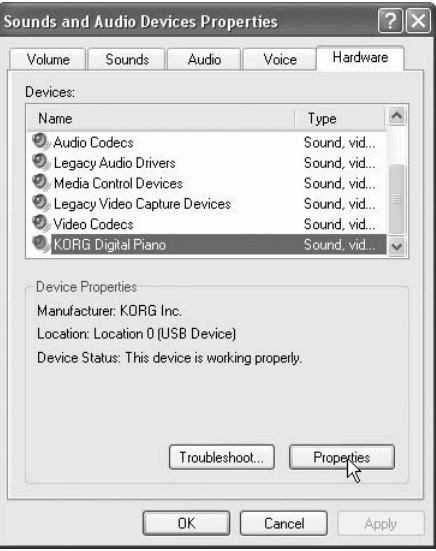

2) Отобразится диалоговое окно "KORG Digital Piano Properties". Выберите ярлык "Driver" и нажмите кнопку [Uninstall].

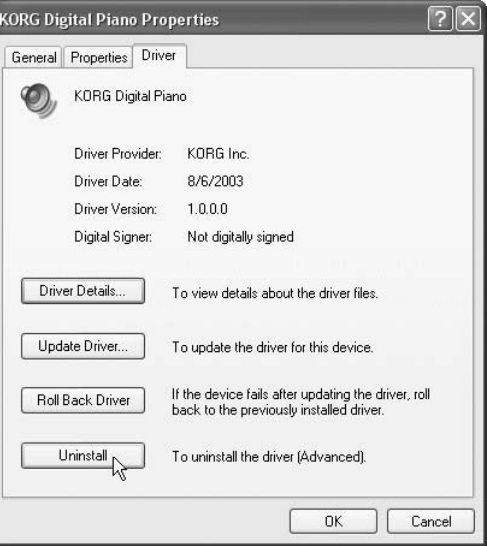

3) Отобразится диалоговое окно с запросом подтверждения. Нажмите кнопку [OK].

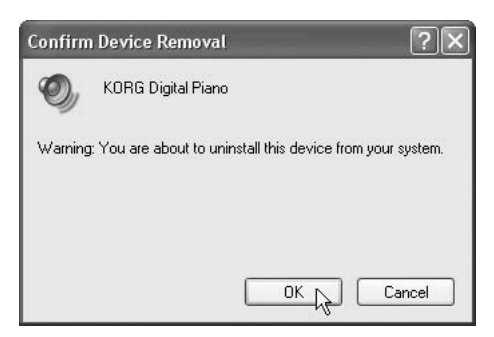

#### Принудительная установка драйвера

Если компьютер не допускает установку драйвера без цифровой подписи, проделайте следующую процедуру.

1) В панели задач нажмите [Start] и затем [Control Panel].

В панели управления откройте [System] и нажмите ярлык [Hardware]. Затем нажмите кнопку [Driver Signing].

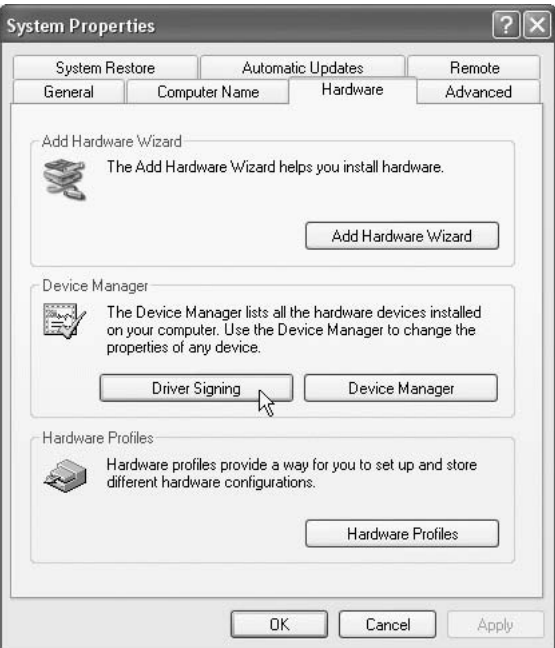

2) Если "What action do you want Windows to take?" установлено в [Block], драйвер установить невозможно. Выберите [Ignore] или [Warn] и нажмите [OK]. При необходимости, после установки драйвера восстановите данное значение.

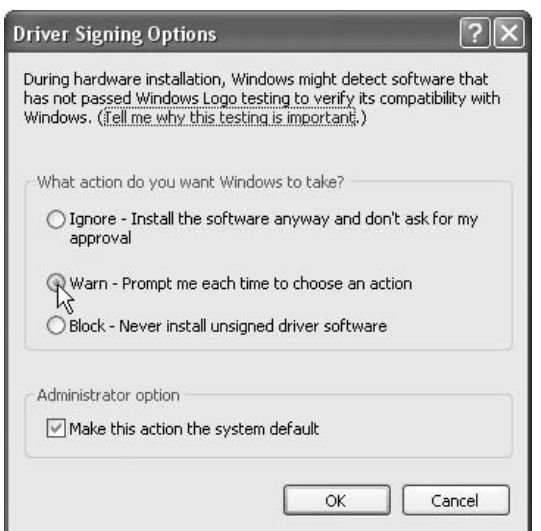

#### Mac OS X

При работе с Mac OS X, инструмент автоматически использует встроенный MIDI-драйвер Mac OS X.

*Äëÿ èñïîëüçîâàíèÿ ñ Mac OS X, òðåáóåòñÿ ñèñòåìà Mac OS X 10.2 è ñòàðøå.*

- 1) Кабелем USB соедините NC-500 с портом USB компьютера.
- 2) Включите питание NC-500.
- 3) Перейдите в директорию Macintosh HD -> Application -> Utility и выберите "Audio MIDI Setup".
- 4) Нажмите ярлык "MIDI Devices" и убелитесь в отображении NC-500.

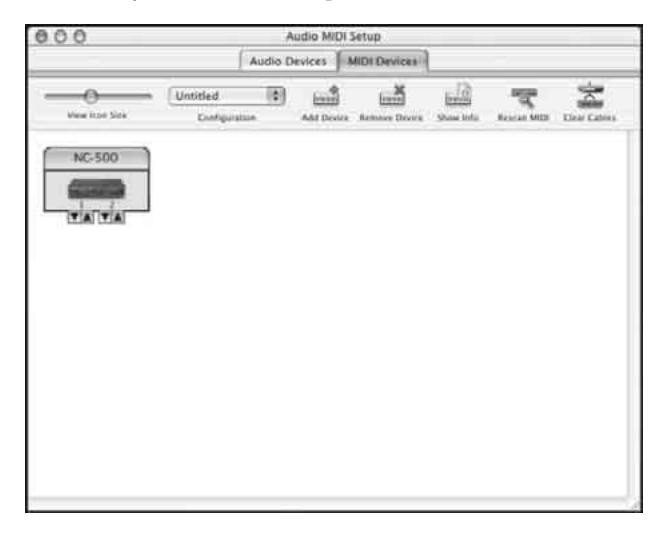

#### **Ïîðòû MIDI ââîäà-âûâîäà â Mac OS X**

Порт 1 драйвера (компьютера) соответствует портам KEYBOARD и SOUND в NC-500, а порт 2 соответствует ïîðòàì MIDI IN è MIDI OUT â NC-500.

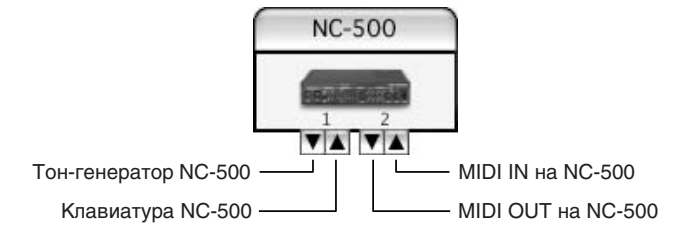

#### Установка портов для приложений

При использовании NC-500 для управления DAW-приложениями компьютера, нуждающимися в приеме MIDIсообщений от клавиатуры и контроллеров NC-500, установите входной порт приложения в Port 1.

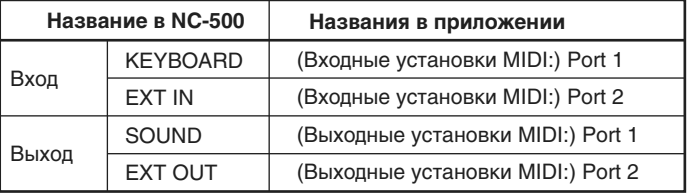

# Неисправности

Если в процессе эксплуатации инструмента возникают проблемы, тщательно изучите их и попытайтесь исправить, следуя приведенным ниже инструкциям. Если устранить неисправность самостоятельно не удается, обратитесь за помощью в ближайший авторизованный сервисный центр компании Korg.

#### Не включается питание

- Проверьте, скоммутирован ли силовой кабель с розеткой.
- Проверьте состояние кнопки питания  $\text{POWER}$  включена ли она.

#### **OTCVTCTBVeT 3BVK**

- Проверьте, не установлен ли регулятор громкости VOLUME в положение "0".
- Проверьте, не вставлены ли в соответствующие гнезда наушники.
- Убедитесь, что включен режим LOCAL (установлен в ON).

#### **Òîëüêî â NC-500**

- При воспроизведении рекордера проверьте, что выбранная партия установлена для воспроизведения.
- При воспроизведении рекордера проверьте, что выбранная партия содержит записанные данные.
- Проверьте, установлен ли переключатель SPEAKER в положение ОN.

#### Зв**ук** прерывается

• Превышен порог максимальной полифонии.

#### Высота или тон звучания инструмента отличаются от ожидаемого в каком-либо **клавиатурном диапазоне**

Фортепианные тембры максимально эмулируют звучание реальных инструментов. Поэтому, иногда их звучание может иметь дополнительные призвуки на высоких частотах. Это не является неисправностью.

#### Невозможна запись (только в NC-500)

• Проверьте наличие своболной памяти в секвенсере.

#### Не принимаются, либо не передаются MIDI-данные

- Проверьте, все ли MIDI-кабели должным образом скоммутированы.
- Проверьте, настроен ли инструмент на тот же канал, что и внешнее оборулование.

#### Не устанавливается драйвер USB-MIDI для Windows XP (только в NC-500 под Windows XP)

- Проверьте правильность USB-коммутации.
- Проверьте правильность установки CD-ROM в привод.
- Очистите линзу CD-привода.
- Драйвер не может быть установлен с сетевого СD-привода.
- Проверьте правильность работы USB.

B Windows XP перейдите в "System" панели управления и выберите меню Hardware. В Device Manager проверьте установки для Universal Serial Bus Controller и USB Root Hub.

• NC-500 определяется, как неопознанное устройство.

B Windows XP перейдите в "System" панели управления и выберите меню Hardware. В Device Manager проверьте наличие устройства "Other devices" или "Unknown devices". Отключите кабель USB; если NC-500 снова определяется, как "Unknown device", удалите позицию "Unknown device" и переустановите драйвер.

#### Программное обеспечение не распознает NC-500

- Проверьте USB-кабель.
- Проверьте установку драйвера.
- Проверьте распознавание компьютером NC-500:

B Windows XP перейдите в "Sounds and Audio Devices Properties" панели управления и выберите меню Hardware.

В Mac OS X перейдите в директории Application, затем Utility "Audio MIDI Settings", выберите меню "MIDI Devices" и проверьте распознавание NC-500.

Имейте в виду, что некоторые конфигурации компьютеров не могут распознавать данное устройство при USB-коммутации.

- Проверьте назначения NC-500 и установки порта USB-MIDI.
- Полключенное оборудование и программное обеспечение могут не распознавать некоторые характеристики NC-500. Обращайтесь к руководству пользователя соответствующего оборудования.

### Максимальная полифония

Максимальная полифония представляет собой максимальное количество нот, воспроизводимое инструментом одновременно. При превышении этого предела, фортепиано автоматически отключает ранее взятые ноты, позволяя звучать новым более поздним. Поэтому возможны "выпадения" и "срез" звука. Максимально доступная полифония изменяется в зависимости от количества генераторов и эффектов, использующихся при создании звука. Фортепиано генерирует каждый тембр с помощью одного или двух генераторов. Максимальная полифония для 1-генераторных тембров (типа HARPSI/VIBES) равна 60 нотам, а для 2генераторных (типа Grand Piano 1 [PIANO 1, Bank A] и Grand Piano 2 [PIANO 2, Bank A]) — 30 нотам. Эффект реверберации приравнивается к десяти 1-генераторным нотам, а хоруса — к трем. Вы можете рассчитать максимальную полифонию по следующей формуле:

 $[M$ аксимальная полифония = (60 – "ноты" эффектов) / количество генераторов]

Пример 1: для Grand Piano 1 (PIANO 1, Bank A) при включенной реверберации:

 $(60 - 10)$  / 2 = 25, то есть максимальная полифония равна 25.

Пример 2: для Vintage E. P. (E. PIANO 2, Bank B) при включенном хорусе:

 $(60 - 3)$  / 1 = 57, то есть максимальная полифония равна 57.

При работе в режиме Layer (одновременном наложении двух тембров) с демпферной педалью и эффектами выбирайте тембры исходя из вышеизложенных ограничений полифонии.

# Технические характеристики

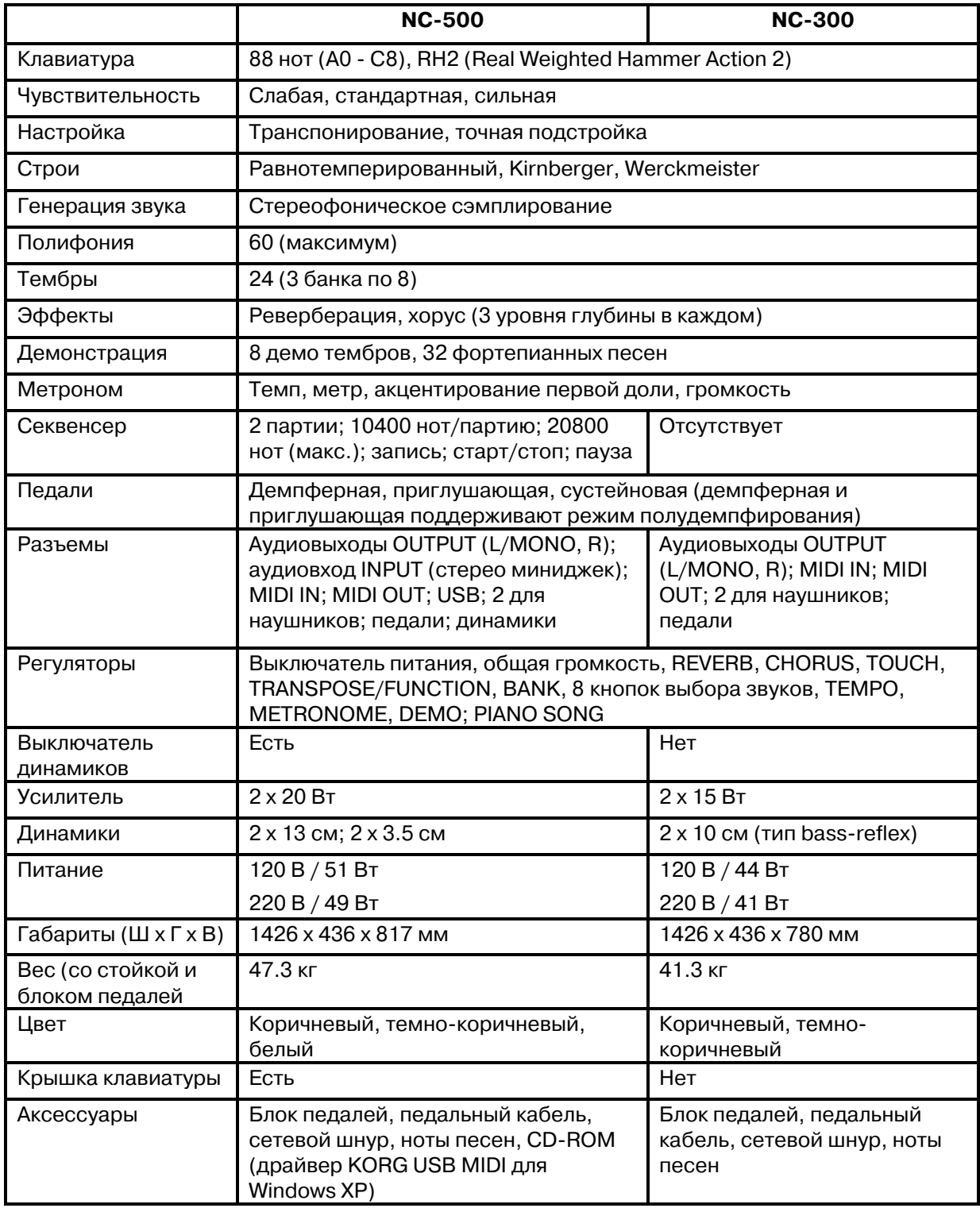

 $K$ омпания Korg оставляет за собой право на изменение технических характеристик без специального  $y$ ведомления.

 $\lambda$ вуки построены на базе технологии INFINITY<sup>™</sup>.

# Сборка стойки NC-500

#### **Внимание:**

Для сборки стойки требуется участие как минимум двух человек.

#### Предупреждение:

- Собирайте стойку согласно нижеприведенным инструкциям.
- При размещении инструмента на стойке не прищемите руки.
- До тех пор, пока все винты не будут закручены до конца, не прикладывайте усилий к лицевой панели цифрового фортепиано. В противном случае оно может упасть.

*Ïðèìå÷àíèå: Äëÿ ñáîðêè òðåáóåòñÿ êðåñòîâàÿ îòâåðòêà Phillips.*

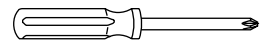

### Процедура сборки

1. Откройте упаковку, извлеките ее содержимое и проверьте наличие деталей по списку.

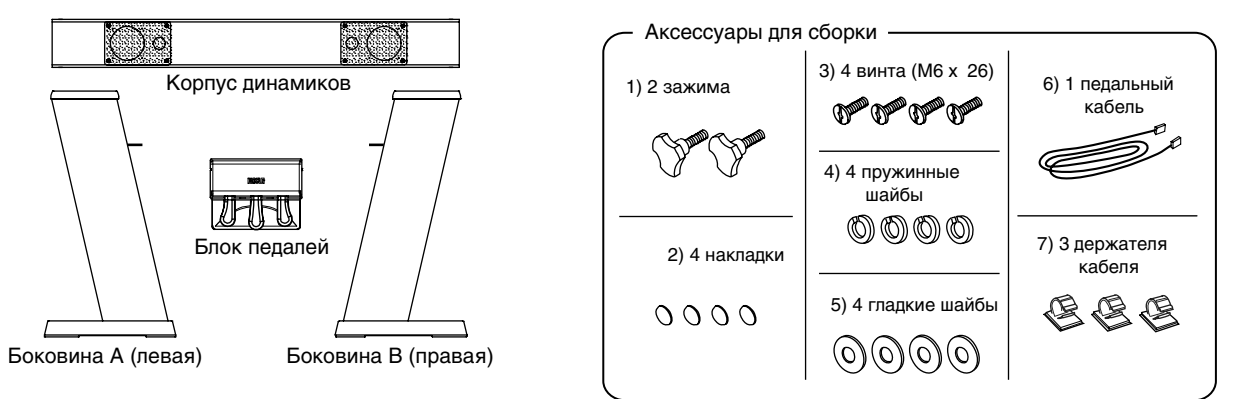

2. Соедините боковые стороны с корпусом динамиков.

Поместите края корпуса динамиков в металлические фланцы с двух сторон и выровняйте их по винтовым отверстиям. Убедитесь, что каждый край корпуса смыкается с соответствующей боковиной без зазора. Возьмите 4 винта (3), наденьте на каждый из них пружинные шайбы (4), затем гладкие шайбы (5) и скрепите этими винтами (по два на каждую боковину) боковины с корпусом динамиков. Закройте верх каждого винта накладкой (2).

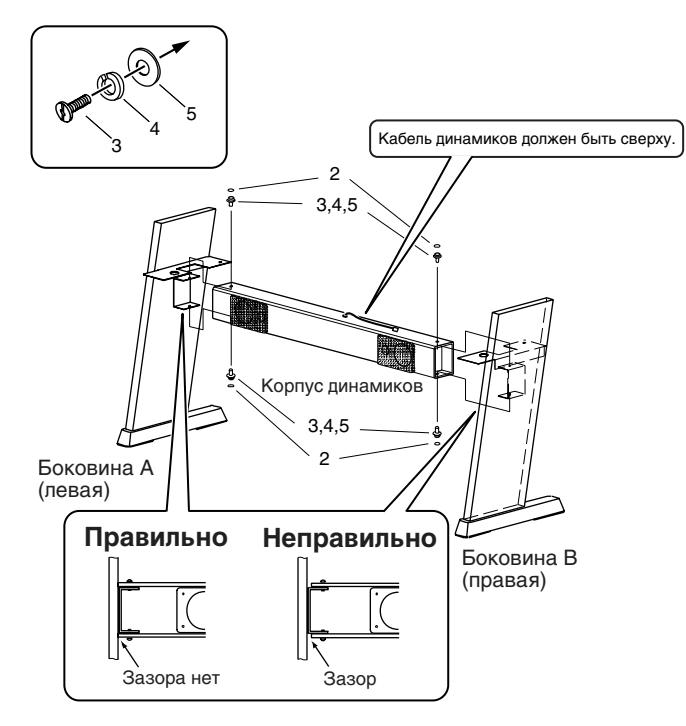

3. Установите инструмент на собранную стойку и закрепите его.

Установите инструмент таким образом, чтобы пластиковые ножки на его корпусе попали в отверстия на металлических фланцах боковин. Затем зафиксируйте корпус инструмента с нижней стороны двумя зажимами (1).

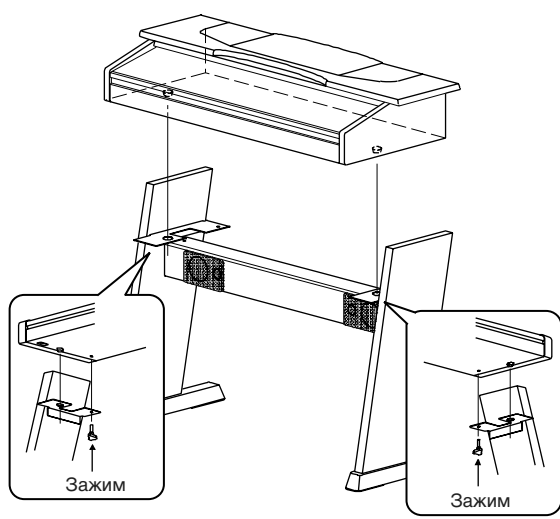

*Óñòàíàâëèâàéòå èíñòðóìåíò íà ìåñòî ìåäëåííî è àêêóðàòíî, íå óðîíèòå åãî. Ïðè îïóñêàíèè èíñòðóìåíòà áåðåãèòå ðóêè îò ïîïàäàíèÿ â çàçîð ìåæäó êîðïóñîì èíñòðóìåíòà è ñòîéêîé.*

4. Подключите педальный кабель (6) к разъему на нижней стороне блока педалей.

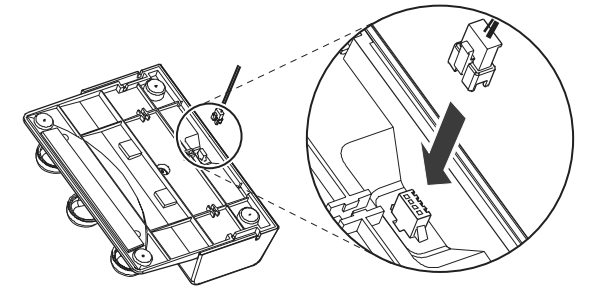

5. Проложите кабель в желоб на нижней стороне блока педалей, как показано на рисунке. Проследите за правильной ориентацией кабеля. Вдвиньте кабель в желоб для его фиксации.

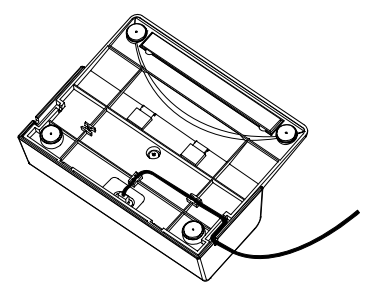

6. Подключите кабели педалей и динамиков к соответствующим разъемам на нижней стороне инструмента. Подключите силовой шнур к разъему AC IN инструмента.

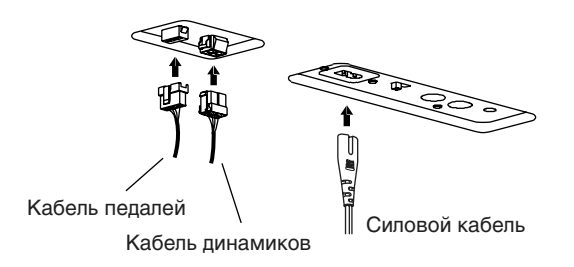

*Ïðè êîììóòàöèè ñëåäèòå çà ïðàâèëüíîé îðèåíòàöèåé ðàçúåìîâ.*

7. Присоедините держатели кабеля (7), и укрепите в них педальный кабель.

Держатели кабеля (пример)

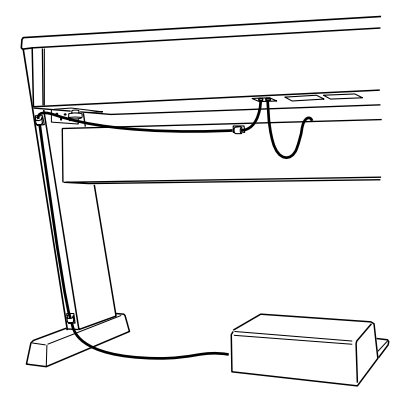

### Проверка сборки

- Проверьте, не осталось ли неиспользованных деталей, в противном случае еще раз внимательно изучите инструкцию по сборке.
- Проверьте полжное крепление всех зажимов и винтов.

### Обслуживание, транспортировка и разборка

• Ослабление крепежных винтовых соелинений

Со временем жесткость крепежных винтовых соединений может ослабнуть, и стойка начнет шататься. Если это произошло, подтяните винты.

#### • Транспортировка инструмента

Отсоедините инструмент от стойки и транспортируйте их раздельно. После транспортировки соберите инструмент и стойку, пользуясь вышеприведенными инструкциями.

• Разборка стойки

Для того чтобы вновь запаковать инструмент, разберите стойку в последовательности, обратной той, в которой производилась сборка. Будьте внимательны, чтобы не потерять винты и другие части стойки.

#### • Отсоепинение разъемов

При отсоединении кабелей педалей и динамиков не забывайте нажать защелку, как показано на рисунке. Не дергайте и не тяните кабели. Излишнее усилие может привести к поломке разъемов и их ответных частей.

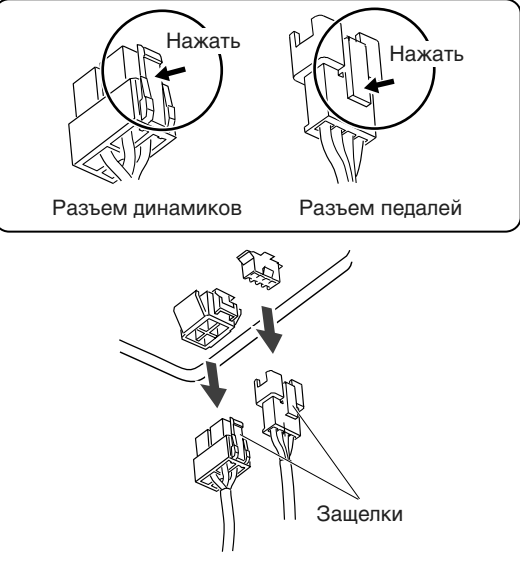

#### • Педальный блок

Имейте в виду, что длительное нахождение педального блока в неизменном месте на полу может привести к возникновению отпечатков на покрытии пола (в зависимости от материала покрытия).

# Сборка стойки NC-300

#### **Внимание:**

Для сборки стойки требуется участие как минимум двух человек.

#### Предупреждение:

- Собирайте стойку согласно нижеприведенным инструкциям.
- При размещении инструмента на стойке не прищемите руки.
- До тех пор, пока все винты не будут закручены до конца, не прикладывайте усилий к лицевой панели цифрового фортепиано. В противном случае оно может упасть.

*Ïðèìå÷àíèå: Äëÿ ñáîðêè òðåáóåòñÿ êðåñòîâàÿ îòâåðòêà Phillips.*

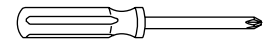

### Процедура сборки

1. Откройте упаковку, извлеките ее содержимое и проверьте наличие деталей по списку.

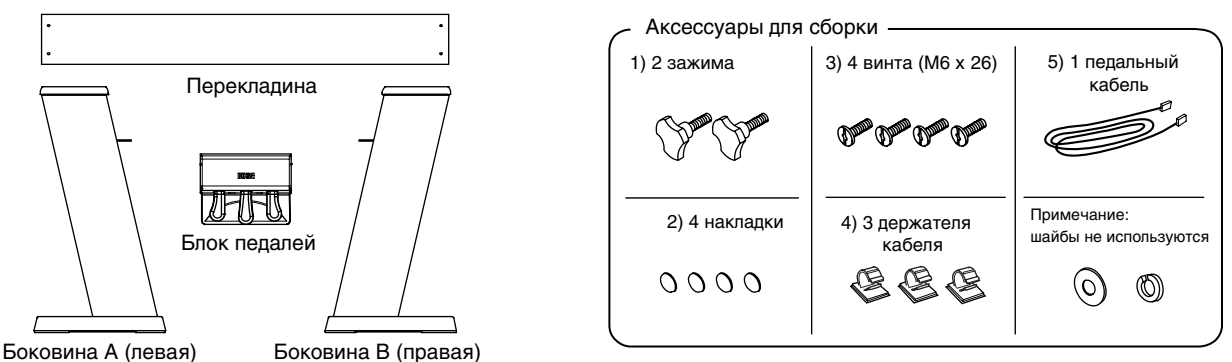

2. Соедините боковые стороны с перекладиной.

Поместите края перекладины в металлические фланцы с двух сторон и выровняйте их по винтовым отверстиям. Закрепите их 4 винтами (по 2 с каждой стороны) (3). Закройте верх каждого винта накладкой (2).

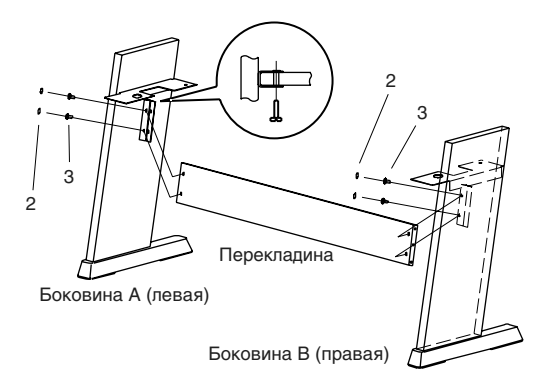

3. Установите инструмент на собранную стойку и закрепите его.

Установите инструмент таким образом, чтобы пластиковые ножки на его корпусе попали в отверстия на металлических фланцах боковин. Затем зафиксируйте корпус инструмента с нижней стороны двумя зажимами (1).

Устанавливайте инструмент на место медленно и аккуратно, не уроните его. При опускании инструмента *áåðåãèòå ðóêè îò ïîïàäàíèÿ â çàçîð ìåæäó êîðïóñîì èíñòðóìåíòà è ñòîéêîé.*

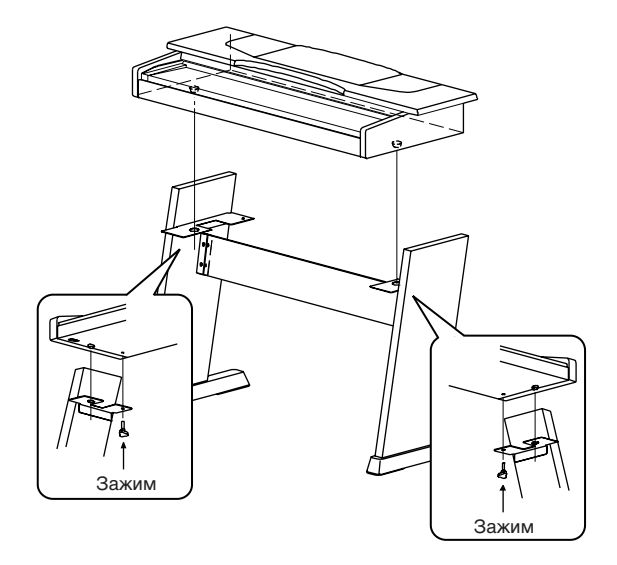

4. Подключите педальный кабель (5) к разъему на нижней стороне блока педалей.

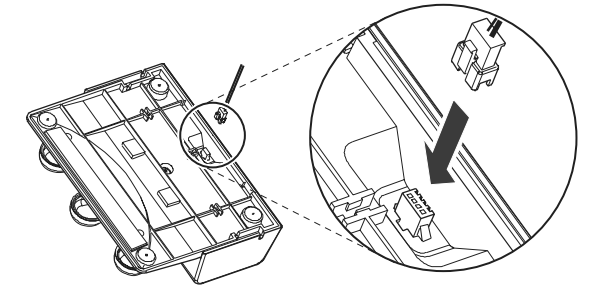

5. Проложите кабель в желоб на нижней стороне блока педалей, как показано на рисунке. Проследите за правильной ориентацией кабеля. Вдвиньте кабель в желоб для его фиксации.

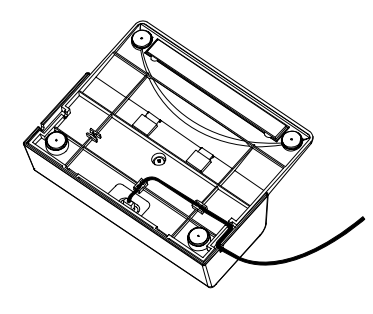

6. Подключите кабель педалей к разъему на нижней стороне инструмента. Подключите силовой шнур к разъему AC IN инструмента.

*Ïðè êîììóòàöèè ñëåäèòå çà ïðàâèëüíîé îðèåíòàöèåé ðàçúåìîâ.*

7. Присоедините держатели кабеля (4), и укрепите в них педальный кабель.

Держатели кабеля (пример)

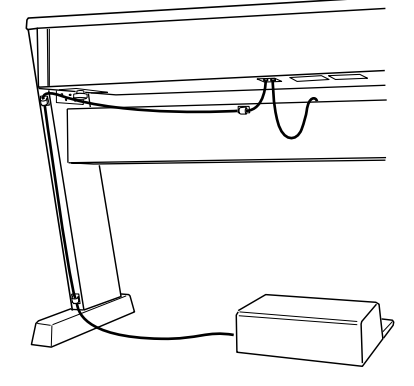

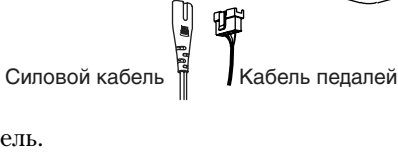

## Проверка сборки

- Проверьте, не осталось ли неиспользованных деталей, в противном случае еще раз внимательно изучите инструкцию по сборке.
- Проверьте должное крепление всех зажимов и винтов.

### Обслуживание, транспортировка и разборка

#### • Ослабление крепежных винтовых соединений

Со временем жесткость крепежных винтовых соединений может ослабнуть, и стойка начнет шататься. Если это произошло, подтяните винты.

#### • Транспортировка инструмента

Отсоедините инструмент от стойки и транспортируйте их раздельно. После транспортировки соберите инструмент и стойку, пользуясь вышеприведенными инструкциями.

#### • Разборка стойки

Для того чтобы вновь запаковать инструмент, разберите стойку в последовательности, обратной той, в которой производилась сборка. Будьте внимательны, чтобы не потерять винты и другие части стойки.

#### • Отсоелинение разъемов

При отсоединении кабеля не забывайте нажать защелку, как показано на рисунке. Не дергайте и не тяните кабели. Излишнее усилие может привести к поломке разъемов и их ответных частей.

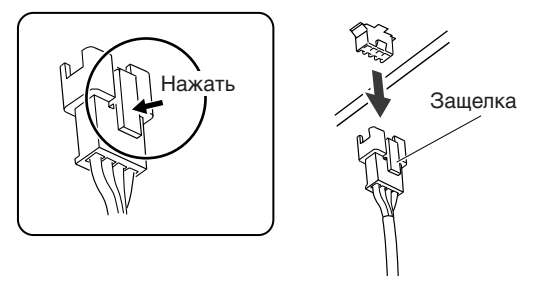

#### **Пелальный блок**

Имейте в виду, что длительное нахождение педального блока в неизменном месте на полу может привести к возникновению отпечатков на покрытии пола (в зависимости от материала покрытия).

### Возможности клавиш и кнопок

### Кнопки SOUND

Удерживая нажатой кнопку левого столбца (TOUCH, REVERB, CHORUS, METRONOME, TRANSPOSE/ FUNC-TION), нажмите на кнопку SOUND в строке.

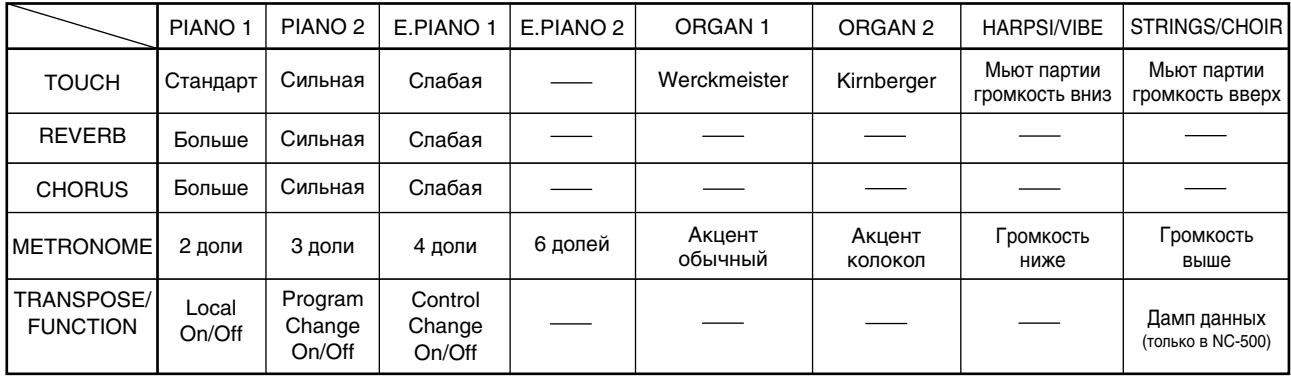

### Секция секвенсера (только в NC-500)

В таблице приведены действия или установки происходящие в результате удержания нажатой кнопки TRANS-POSE/ FUNCTION и нажатия одной из кнопок секции секвенсера.

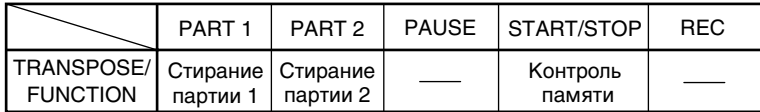

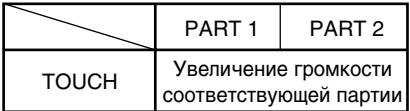

### Клавиатура

На рисунке показаны функции, которые можно вызвать с помощью клавиатуры при нажатых кнопках PIANO SONG, METRONOME HJH TRANSPOSE/FUNCTION.

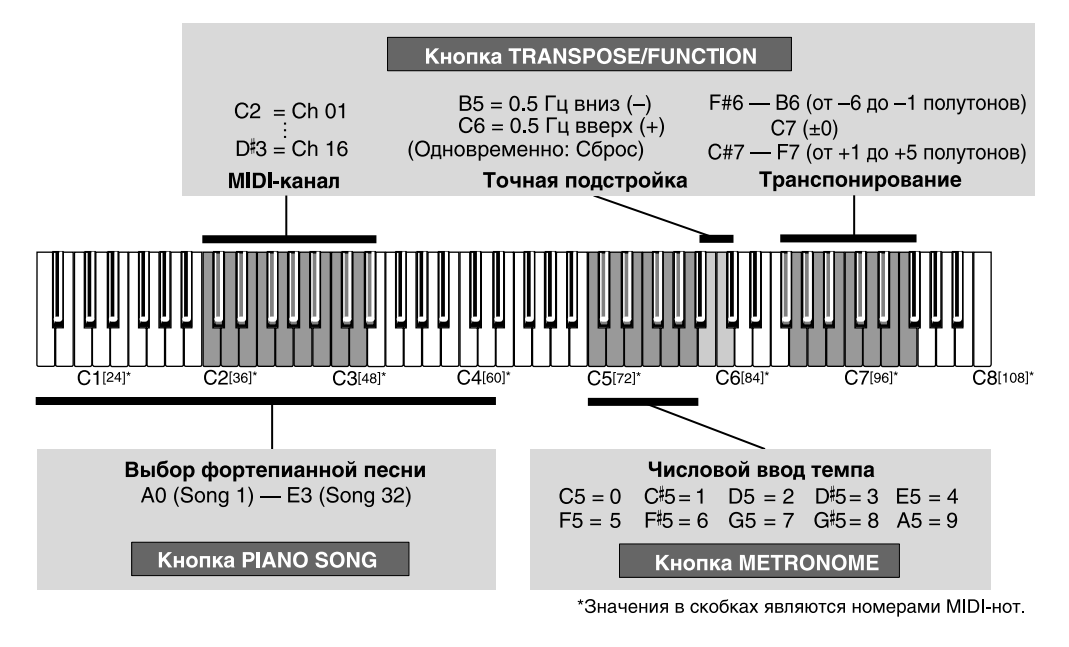

# Таблица MIDI-сообщений

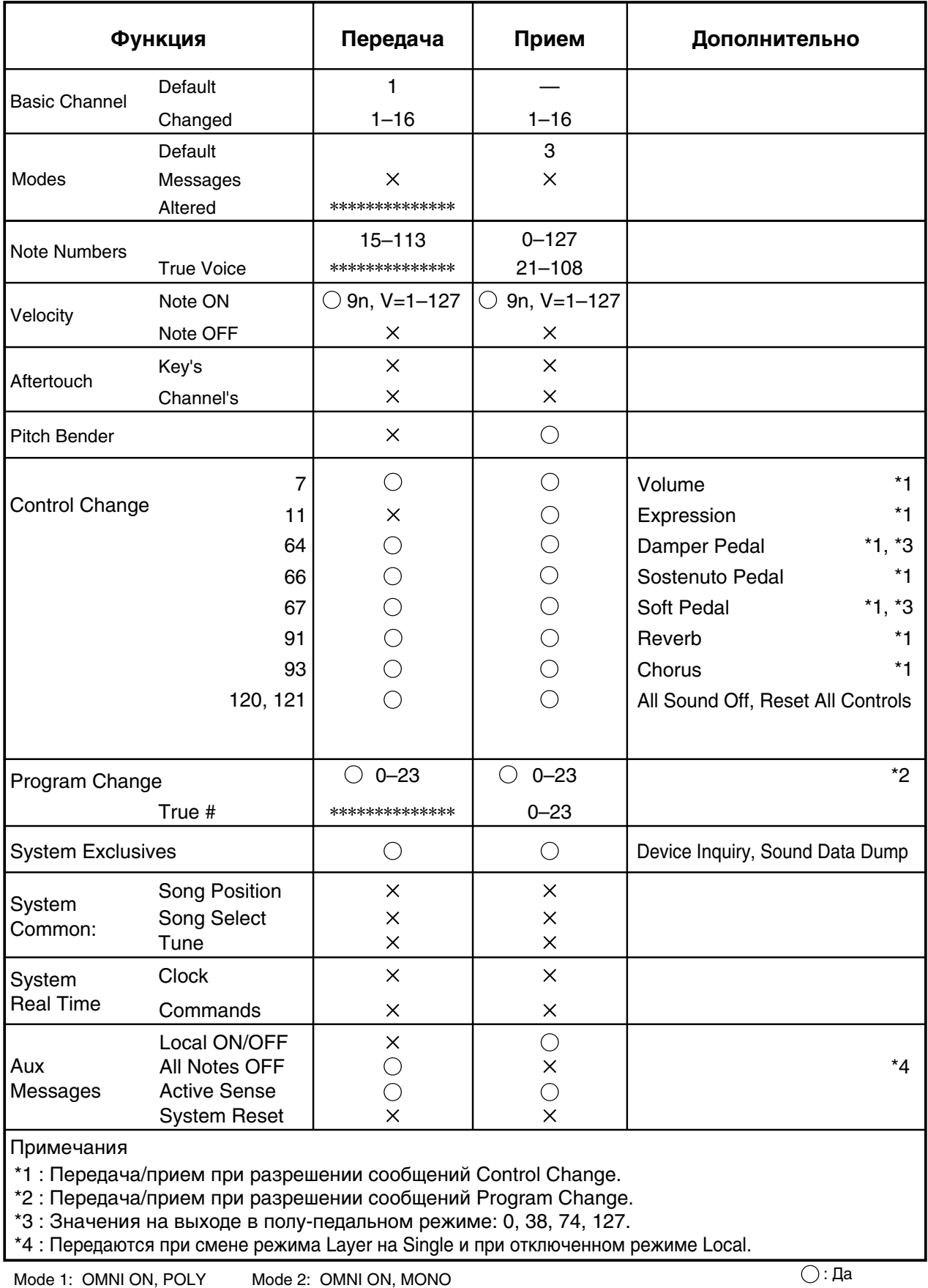

Mode 3: OMNI OFF, POLY Mode 4: OMNI OFF, MONO

 $X:$  Нет

 $\bigstar$  За дополнительной информацией обращайтесь к местному дистрибьютеру Korg.